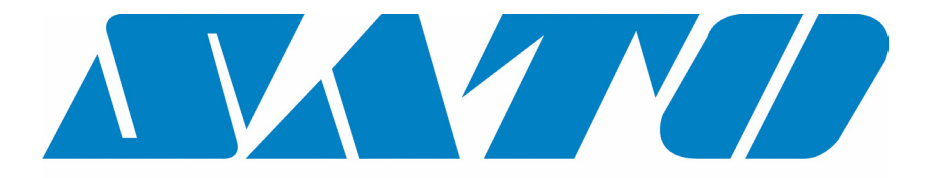

# **DCS & Labelling Worldwide**

# **Εκτυπωτής M10e**

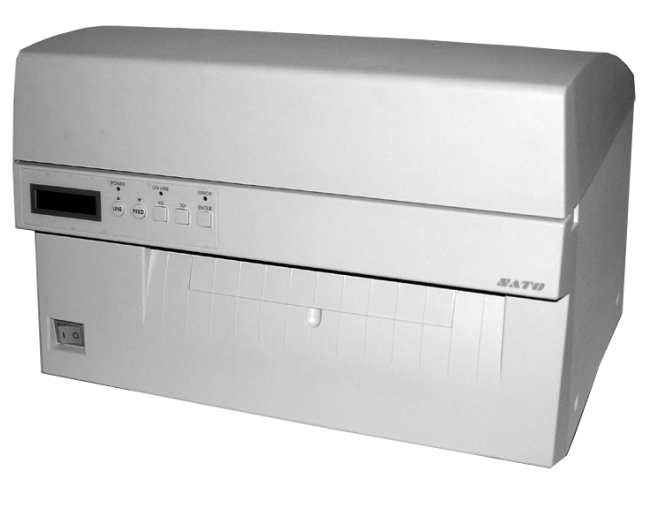

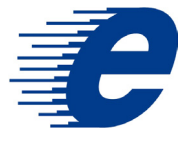

# **Βιβλίο Χειρισµού**

#### SATO Group of Companies

#### www.satoworldwide.com

#### SATO INTERNATIONAL PTE LTD

438A Alexandra Road #05-01/ 02, Alexandra Technopark, Singapore 119967 Tel: 65-6271-2122 Fax: 65-6271-2151 Email: sales@sato-int.com

#### SATO UK LTD

Valley Road, Harwich, Essex England Co12 4RR, United Kingdom Tel: 44-1255-240000 Fax: 44-1255-240111 Email: enquiries@satouk.com

SATO POLSKA SP Z O.O. Ul Okolna 2, 50-422 Wroclaw Poland

Tel: 48-71-335-23-20 Fax: 48-71-335-23-25 Email: biuro@sato-polska.com.pl

#### SATO AMERICA INC.

10350 Nations Ford Road Suite A, Charlotte, NC 28273, USA Tel: 1-704-644-1650 Fax: 1-704-644-1662 Email: satosales@satoamerica.com

#### SATO EUROPE NV

Leuvensesteenweg 369, 1932 Sint-Stevens-Woluwe, Brussels, **Belgium** Tel: 32 (0)-2-788-80-00 Fax: 32 (0)-2-788-80-80 Email: info@sato-europe.com

SATO DEUTSCHLAND GMBH

Schaberweg 28, 61348 Bad Homburg, Germany Tel: 49 (0)-6-1726-8180 Fax: 49 (0)-6-1726-818-199 Email: info@sato-deutschland.de

#### SATO FRANCE S.A.

Parc d'activités - rue Jacques Messager 59175 TEMPLEMARS, France Tel: +33 (0)3 20 62 96 40 Fax: +33 (0)3 20 62 96 55 Email: france@sato-europe.com

#### SATO ASIA PACIFIC PTE LTD

438A Alexandra Road #05-01/02, Alexandra Technopark, Singapore 119967 Tel: 65-6271-5300 Fax: 65-6273-6011 Email: sales@satosingapore.com

Warning: This equipment complies with the requirements in Part 15 of FCC rules for a Class A computing device. Operation of this equipment in a residential area may cause unacceptable interference to radio and television reception requiring the operator to take whatever steps necessary to correct the interference.

All rights reserved. This document, nor any part of it, may be reproduced or issued to third parties in any form without the express permission of SATO Europe. The material in this document is provided for general information only and is subject to change without notice. SATO Europe does not assume responsibility for any errors or omissions.

### **Προειδοποίηση**

Οι υποδείξεις ασφαλείας και οι οδηγίες λειτουργίας που υπάρχουν σ' αυτό το βιβλίο χειρισµού πρέπει να λαµβάνονται υπόψη και να τηρούνται απ' όλα τα άτοµα, που χειρίζονται αυτόν τον εκτυπωτή.

Αυτός ο εκτυπωτής επιτρέπεται να χρησιµοποιηθεί µόνο για τον προβλεπόµενο σκοπό χρήσης.

Πρόκειται για ένα προϊόν της κατηγορίας Α. Αυτή η συσκευή υπό ορισµένες προϋποθέσεις µπορεί να προκαλέσει ηλεκτροµαγνητικές παρεµβολές. Ενδεχοµένως θα πρέπει ο χρήστης να λάβει τα κατάλληλα µέτρα για την αντιµετώπιση των παρεµβολών.

Οι ηλεκτροστατικές εκκενώσεις στις ακίδες σύνδεσης και στην κάρτα της µνήµης αποθήκευσης µπορούν να οδηγήσουν σε ζηµιές στον εκτυπωτή.

Σε περίπτωση πυρκαγιάς δεν επιτρέπεται να χρησιµοποιηθεί νερό για το σβήσιµο της φωτιάς στον εκτυπωτή. Ένας κατάλληλος πυροσβεστήρας πρέπει να βρίσκεται πάντοτε πρόχειρος.

Σε αυτόν τον εκτυπωτή ή στα εξαρτήµατά του δεν επιτρέπεται χωρίς τη γραπτή έγκριση της φίρµας SATO EUROPE NV να πραγµατοποιηθούν µηχανικές ή ηλεκτρικές µετατροπές. Κάθε µετατροπή, που εκτελείται χωρίς την αντίστοιχη έγκριση, µπορεί να οδηγήσει στην απώλεια των απαιτήσεων της εγγύησης.

Επιπλέον εγχειρίδια για αυτήν τη συσκευή µε πρόσθετες πληροφορίες για την ασφαλή λειτουργία του εκτυπωτή µπορείτε να πάρετε από τον προµηθευτή σας της SATO.

Όλα τα παλιά υλικά και τα υπολείµµατα των αναλώσιµων υλικών, όπως ο χάρτινος φορέας των ετικετών ή οι χρησιµοποιηµένες µελανοταινίες, πρέπει να αποµακρύνονται προσεκτικά και να αποσύρονται κατά το δυνατόν φιλικότερα προς το περιβάλλον.

Εάν έχετε ερωτήσεις σχετικά µε τις ρυθµίσεις, το χειρισµό ή την ασφάλεια αυτού του εκτυπωτή, αποταθείτε παρακαλώ στον προµηθευτής σας της SATO.

Η SATO EUROPE δεν αναλαµβάνει καµία εγγύηση, ότι όλες οι λειτουργίες που περιγράφονται σ' αυτό το βιβλίο χειρισµού υπάρχουν διαθέσιµες σ' όλα τα µοντέλα. Η SATO διατηρεί το δικαίωµα για αλλαγές των τεχνικών στοιχείων, λόγο της συνεχούς περαιτέρω εξέλιξης και βελτίωσης των προϊόντων της χωρίς προηγούµενη γνωστοποίηση.

#### **Αναλώσιµα υλικά**

Χρησιµοποιείτε µόνο µελανοταινίες και αναλώσιµα υλικά της SATO. Η χρήση µη εγκεκριµένων υλικών µπορεί να οδηγήσει σε ζηµιές στον εκτυπωτή και στην απώλεια των απαιτήσεων της εγγύησης.

### **Συµφωνίες**

Το κείµενο, που τυπώνεται µε παχιά, λοξά και κεφαλαία γράµµατα, όπως π.χ. *LABEL*, αφορά ένα πλήκτρο ή µια φωτοδίοδο (LED) στο πεδίο χειρισµού.

Το κείµενο µέσα σε µυτερές αγκύλες, όπως για παράδειγµα <ESC>, παραπέµπει σε µια Escape-Sequenz (τροποποίηση) µιας σειράς χαρακτήρων.

Το τυπωµένο µε παχιά λοξά γράµµατα κείµενο, όπως *On-Line*, αφορά µια λειτουργία ή ένα συµβάν.

Το τυπωµένο µε παχιά γράµµατα κείµενο, όπως για παράδειγµα **VR1**, αφορά ηλεκτρικά εξαρτήµατα, όπως ακίδες (Pin), αντιστάσεις, συνδέσεις κτλ.

### **Εγγύηση και Copyright**

Η SATO EUROPE NV δεν αναλαµβάνει καµία εγγύηση για αυτήν την τεκµηρίωση, συµπεριλαµβανοµένου αλλά χωρίς περιορισµό στη σιωπηρή εγγύηση, ότι η τεκµηρίωση έχει τη συνηθισµένη ποιότητα και είναι κατάλληλη για έναν ορισµένο σκοπό.

Η SATO EUROPE NV δεν ευθύνεται για τα τυχόν λάθη που υπάρχουν στην τεκμηρίωση ή για τις τυχόν επακόλουθες βλάβες σε σχέση µε τη διάθεση, παράσταση ή χρήση αυτής της τεκµηρίωσης.

Αυτό το έγγραφο εµπεριέχει πληροφορίες του κατασκευαστή, που προστατεύονται από τη νοµοθεσία περί δικαιωµάτων πνευµατικής ιδιοκτησίας.

Με την επιφύλαξη κάθε δικαιώµατος.

Κανένα μέρος αυτού του εγγράφου δεν επιτρέπεται, χωρίς την κατηγορηματική έγκριση της φίρµας SATO Europe NV, να αναπαραχθεί σε µια οποιαδήποτε µορφή ή να δοθεί σε τρίτους.

Οι πληροφορίες που εµπεριέχονται σ' αυτήν την τεκµηρίωση µπορούν να αλλάξουν χωρίς προηγούµενη γνωστοποίηση.

© Copyright 2003 SATO Europe NV.

## **Πίνακας περιεχοµένων**

#### **Κεφάλαιο 1 Επισκόπηση εκτυπωτή**

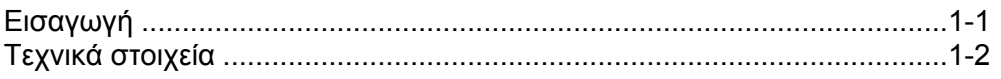

#### **Κεφάλαιο 2 Προετοιµασία**

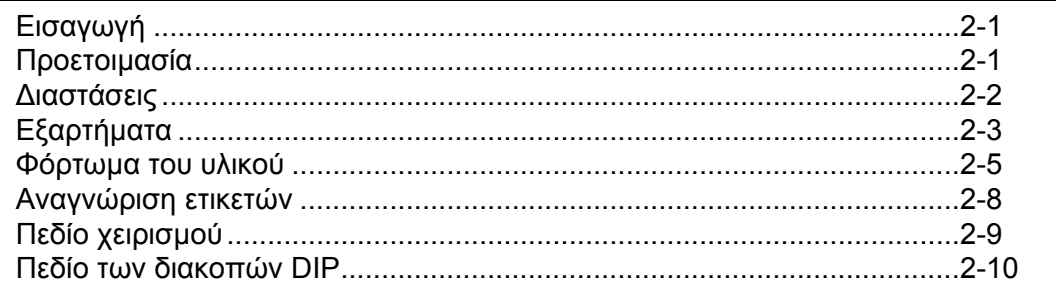

#### **Κεφάλαιο 3 ∆ιαµόρφωση**

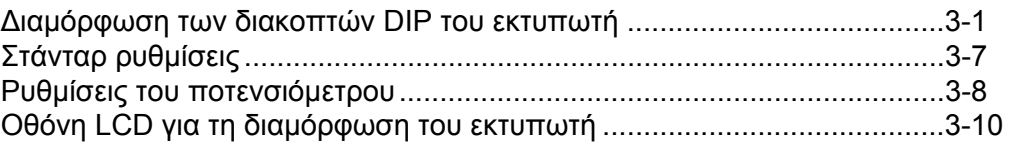

#### **Κεφάλαιο 4 Καθαρισµός**

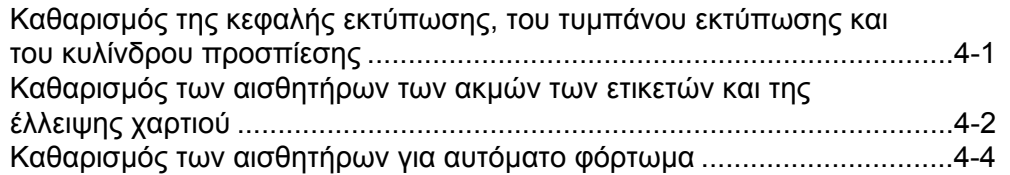

#### **Κεφάλαιο 5 Άρση σφαλµάτων**

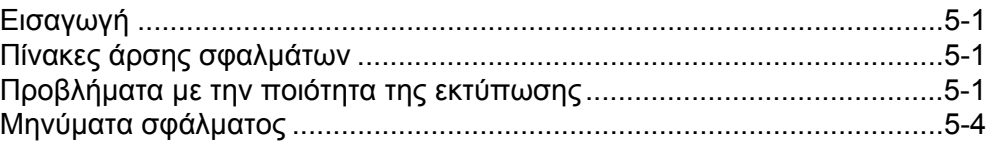

#### **Κεφάλαιο 6 Τεχνικά στοιχεία της θυρίδας διεπαφής**

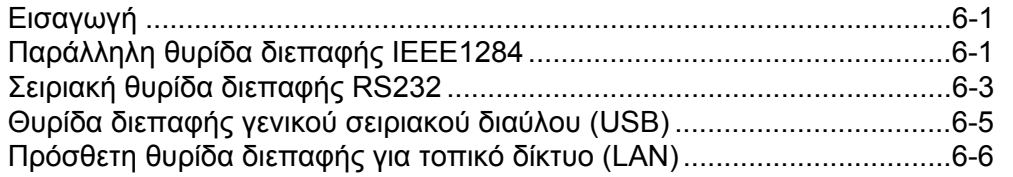

#### **Κεφάλαιο 7 Παράρτηµα A**

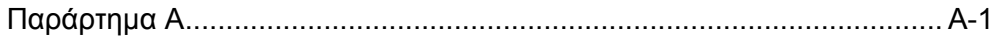

### **ΚΕΦΑΛΑΙΟ 1 ΕΠΙΣΚΟΠΗΣΗ ΕΚΤΥΠΩΤΗ**

#### **ΕΙΣΑΓΩΓΗ**

Ο εκτυπωτής SATO M10e είναι ένας εκτυπωτής θερµικής εκτύπωσης µε πλατύ έλκηθρο, που έχει κατασκευαστεί ειδικά για εκτύπωση υψηλής ευκρίνειας µεγάλων ετικετών. Αυτός ο εκτυπωτής καθίσταται δυνατή την εκτύπωση ετικετών µε ένα µεταβλητή 10,5 ίντσες x 16,5 ίντσες (περίπου 266 mm x 419 mm), και µε µια ευκρίνεια 305 dpi (κουκίδες ανά ίντσες) µε µια ταχύτητα µέχρι και 5 ίντσες ανά δευτερόλεπτο και είναι έτσι ιδανικός για εργασίες εκτύπωσης µεγάλων ετικετών. Οι παράµετροι του εκτυπωτή µπορούν να καθοριστούν από τη χρήστη µέσω του πεδίου χειρισµού στην µπροστινή πλευρά καθώς και µέσω των διακοπτών DIP. Στη µνήµη αποθήκευσης βρίσκονται όλοι οι συνηθισµένοι γραµµικοί κωδικοί και 14 είδη γραφής κανονικού κειµένου καθώς και µια διανυσµατική γραµµατοσειρά και δύο γραµµατοσειρές ψηφιδοπλέγµατος, µε τις οποίες έχετε στη διάθεσή σας στην κυριολεξία χιλιάδες είδη και µεγέθη γραµµάτων.

Ο εκτυπωτής M10e είναι διαθέσιµος σε δύο εκδόσεις. Ο εκτυπωτής M10eDT χρησιµοποιείται αποκλειστικά στη θερµική εκτύπωση και γι' αυτό χρειάζεται θερµοευαίσθητο χαρτί. Ο εκτυπωτής M10eTT είναι ένα μοντέλο θερμικής εκτύπωσης με μελανοταινία και εργάζεται με μελανοταινία θερµικής εκτύπωσης. Αυτός ο εκτυπωτής µπορεί να χρησιµοποιηθεί επίσης για θερµική εκτύπωση χωρίς χρήση µελανοταινίας.

Το βιβλίο χειρισµού σας βοηθά να καταλάβετε τις βασικές λειτουργίες, όπως για παράδειγµα την τοποθέτηση, την προετοιµασία, τη διαµόρφωση, τον καθαρισµό και τη συντήρηση.

Ο εκτυπωτής M10e εργάζεται στη βάση των στάνταρ σετ εντολών της SATO για γλώσσες εκτύπωσης. Η µοναδική διαφορά ανάµεσα σ' αυτόν και σε άλλους εκτυπωτές SATO αποτελείται µόνο στις επιτρεπτές τιµές, που παριστάνουν τις θέσεις εκτύπωσης πάνω στις ετικέτες. Αυτές οι τιµές καθορίζονται σε "κουκίδες" και µεταβάλλονται ανάλογα µε την ευκρίνεια του εκτυπωτή και τη διαθέσιµη χωρητικότητα της µνήµης αποθήκευσης για τη σύνθεση της εικόνας της ετικέτας. Η επιτρεπτή περιοχή για τον εκτυπωτή M10e καθορίζεται στις Υποδείξεις προγράµµατος εκτυπωτών SATO κάτω από "e". Μέσω αυτής της ρύθµισης είναι πολύ εύκολη η µετατροπή ετικετών από έναν εκτυπωτή SATO σ' έναν άλλο, χωρίς να είναι απαραίτητη γι' αυτό η δηµιουργία µιας εντελώς νέας ροής εντολών. Πρέπει όµως να προσέξετε µερικές υποδείξεις σχετικά µε την εξισορρόπηση της διαφορετικής ευκρίνειας των κεφαλών εκτύπωσης. Οι επιπτώσεις της διαφορετικής ευκρίνειας των εκτυπωτών µπορεί να εµφανιστεί καλύτερα, όταν πάρει κανείς µια ετικέτα προοριζόµενη για έναν εκτυπωτή 305 dpi και στείλει τη ροή των εντολών σ' έναν εκτυπωτή 609 305 dpi. Η τυπωµένη ετικέτα έχει µετά ακριβώς το µισό του µεγέθους του πρωτοτύπου, συµπεριλαµβανοµένων των γραµµατοσειρών, των διαστάσεων του γραµµικού κωδικού και του µήκους/πλάτους των γραµµών. Τη µοναδική εξαίρεση αποτελεί ο γραµµικός κωδικός του ταχυδροµικού κώδικα και οι γραµµατοσειρές OCR-A και OCR-B, που έχουν ένα νοµικά καθορισµένο σταθερό µέγεθος, έτσι ώστε η ευκρίνεια του εκτυπωτή να εξισορροπείται αυτόµατα µέσω των διαφόρων εκτυπωτών. Αντίθετα µια προορισµένη για έναν εκτυπωτή 609 dpi ετικέτα τυπώνεται σ' έναν εκτυπωτή 305 dpi δε διπλάσιο µέγεθος. Πιθανότατα η ετικέτα θα "κουτσουρευτεί", όταν προκύψουν διαστάσεις µεγαλύτερες από τη µέγιστη επιτρεπτή διάσταση στον εκτυπωτή.

### **ΓΕΝΙΚΑ ΤΕΧΝΙΚΑ ΣΤΟΙΧΕΙΑ ΤΟΥ ΕΚΤΥΠΩΤΗ**

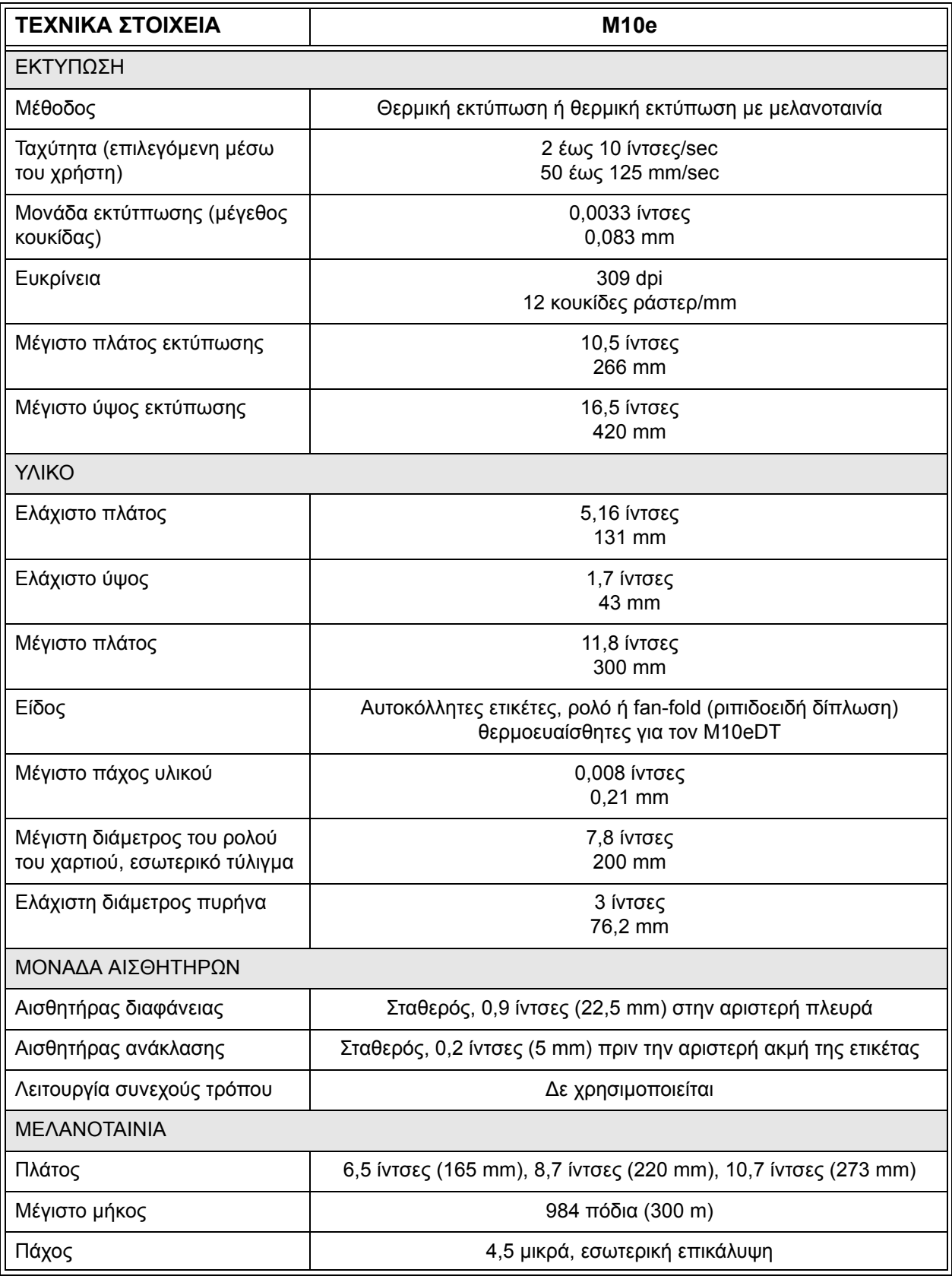

#### **Βιβλίο Χειρισµού Κεφάλαιο 1 Επισκόπηση**

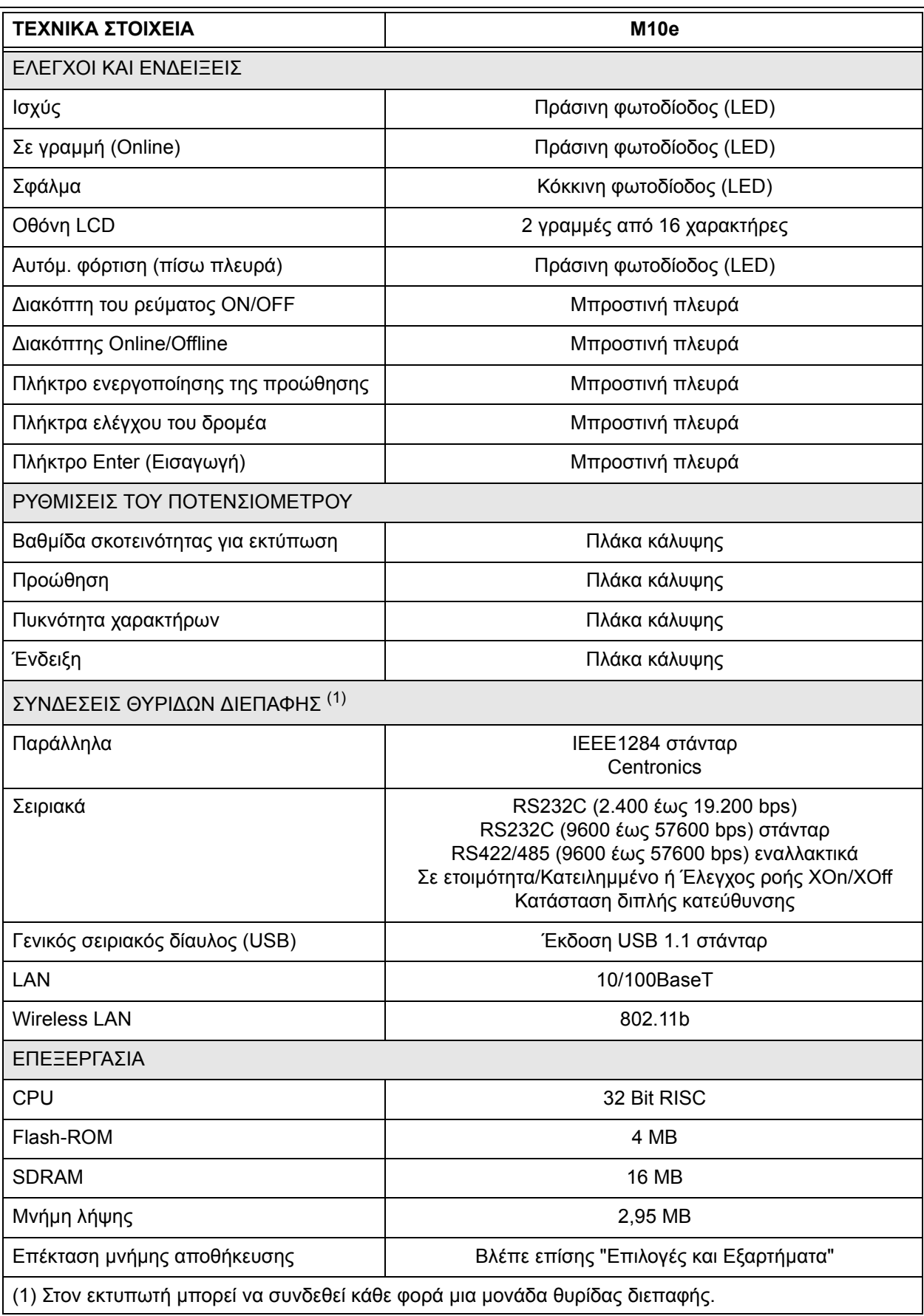

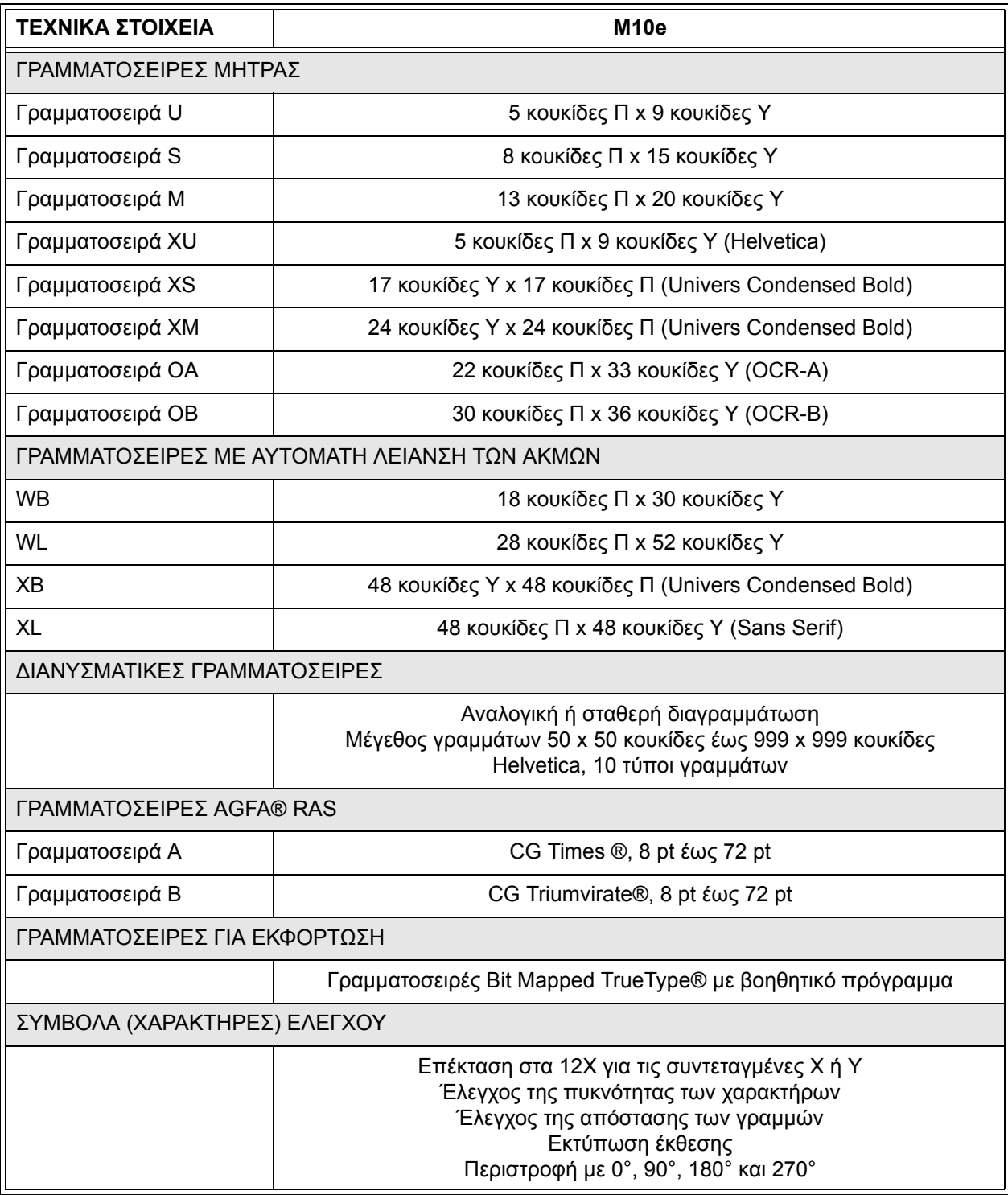

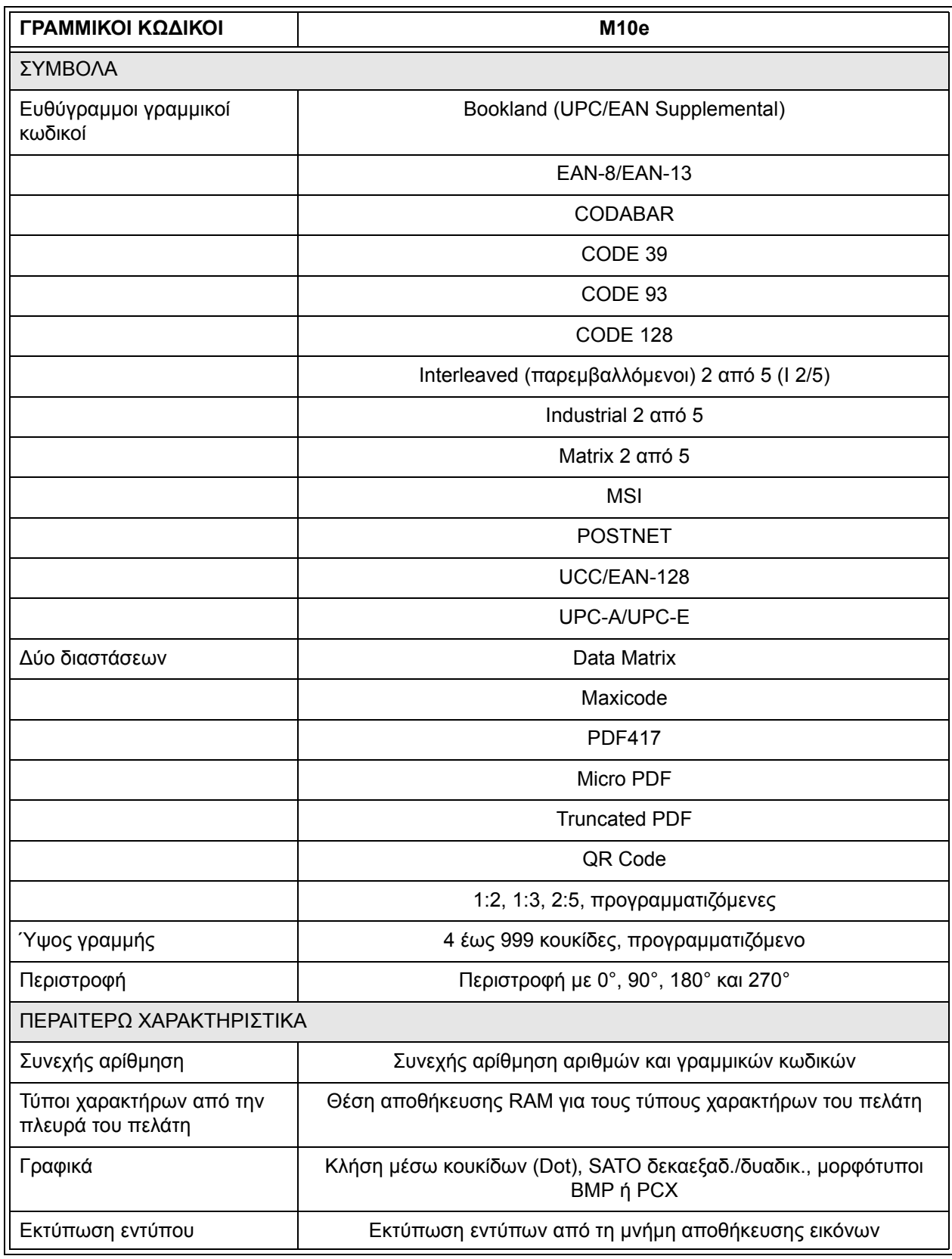

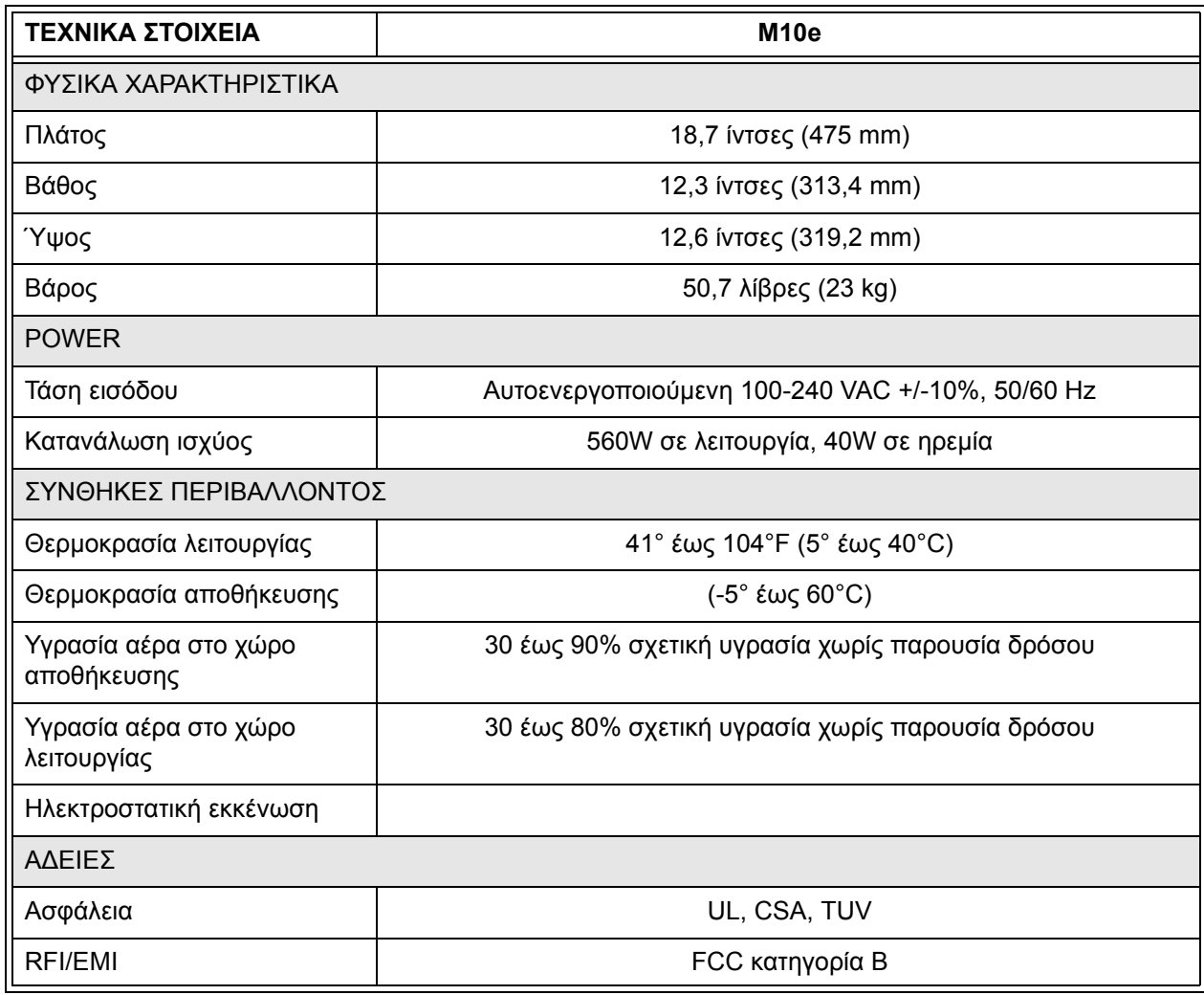

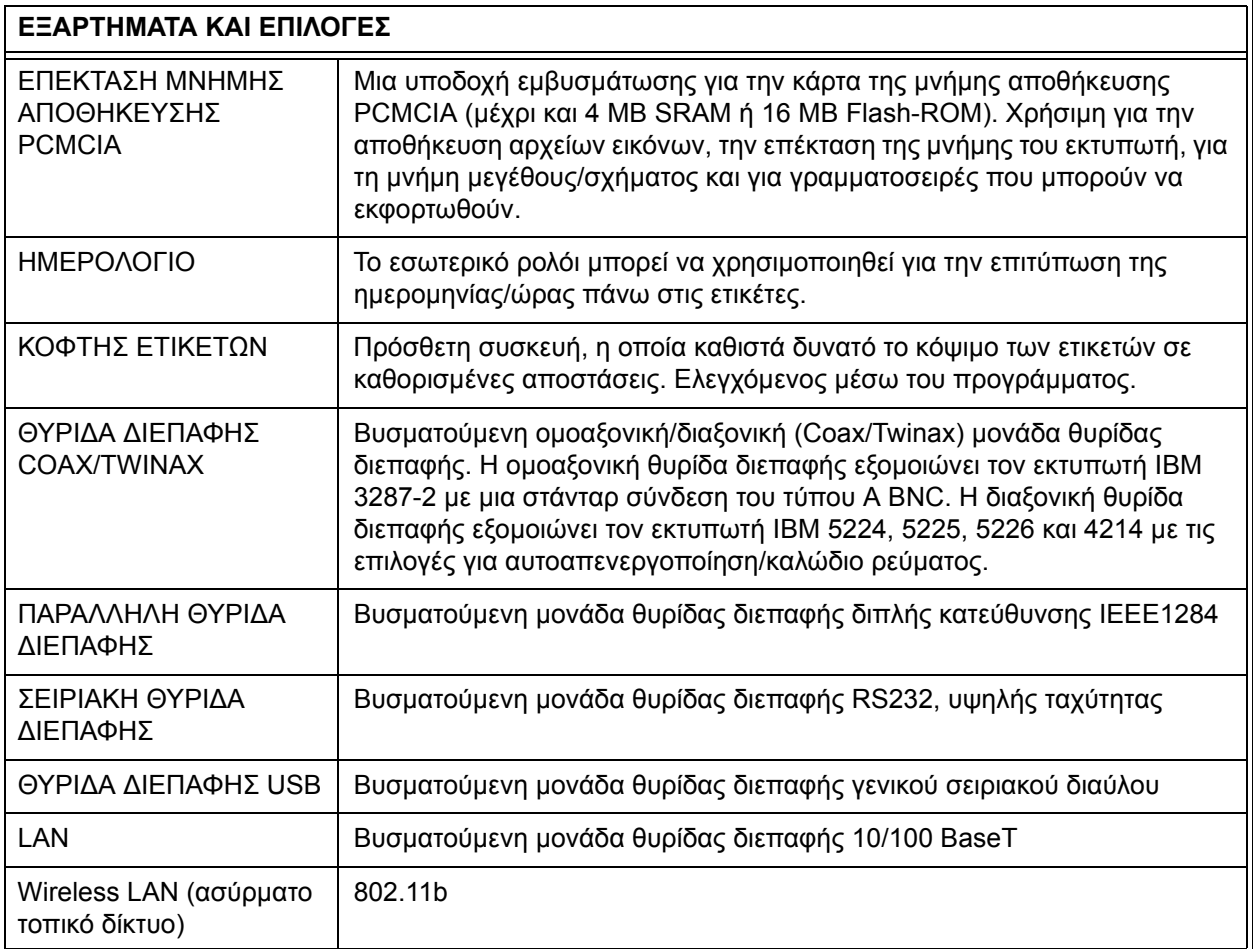

*Όλα τα τεχνικά στοιχεία µπορούν να αλλάξουν οποτεδήποτε χωρίς προηγούµενη γνωστοποίηση.*

## **ΚΕΦΑΛΑΙΟ 2 ΠΡΟΕΤΟΙΜΑΣΙΑ**

#### **ΕΙΣΑΓΩΓΗ**

Αυτό το κεφάλαιο του βιβλίου χειρισµού θα σας βοηθήσει να προετοιµάσετε τον εκτυπωτή M10e SATO και να αρχίσετε µε την εργασία όσο το δυνατόν γρηγορότερα. Πριν την προετοιµασία και τη χρήση των µονάδων εκτύπωσης συνίσταται, να διαβάσετε όλα τα κεφάλαια σ' αυτό το βιβλίο χειρισµού.

#### **ΠΡΟΕΤΟΙΜΑΣΙΑ**

Αφαιρέστε τον εκτυπωτή M10e από τη συσκευασία. Το επάνω κάλυµµα δεν είναι τοποθετηµένο και επισυνάπτεται ξεχωριστά. Βεβαιωθείτε, ότι υπάρχουν όλα τα πιο κάτω αναφερόµενα µέρη:

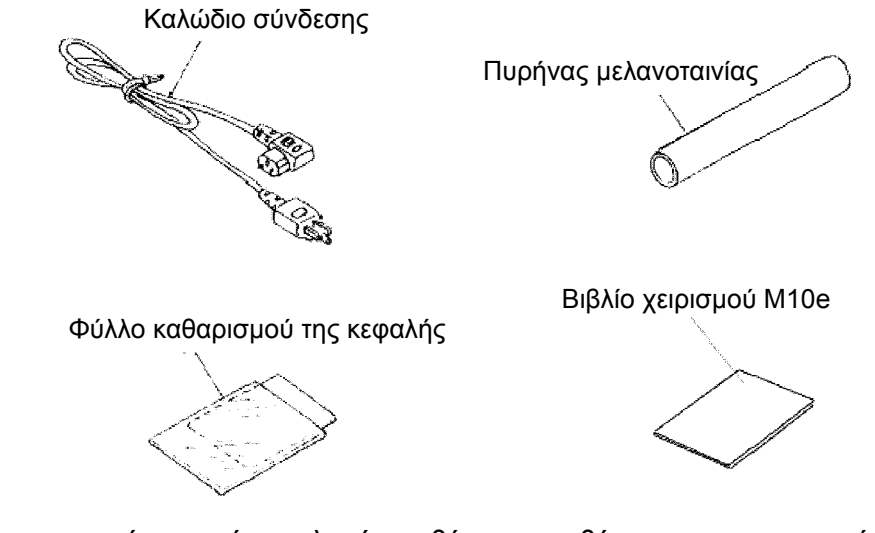

Ιδιαίτερη προσοχή απαιτεί η επιλογή της θέσης τοποθέτησης του εκτυπωτή, ιδιαίτερα όσον αφορά τους περιβαλλοντικούς παράγοντες. Για την επίτευξη δανικών αποτελεσµάτων κατά την εργασία µε τον εκτυπωτή M10e, πρέπει να αποφευχθεί η τοποθέτηση του εκτυπωτή κάτω από τις ακόλουθες συνθήκες:

- Η άµεση ηλιακή ακτινοβολία ή το δυνατό φως προκαλεί στον αισθητήρα µια µείωση της απόδοσης και µπορεί έτσι να οδηγήσει σε λάθος αποτελέσµατα κατά την αναγνώριση των ετικετών.
- Σε θέσεις τοποθέτησης με υψηλές τιμές θερμοκρασίας υπάρχει ο κίνδυνος της εµφάνισης ηλεκτρικών προβληµάτων στα κυκλώµατα εντός του εκτυπωτή.
- Η ιδανική θέση τοποθέτησης για τον εκτυπωτή είναι µια θέση ελεύθερη από σκόνη, υγρασία και ξαφνικούς κραδασµούς.

#### **ΑΝΑΛΩΣΙΜΑ ΥΛΙΚΑ**

Χρησιµοποιήστε στα µοντέλα θερµικής εκτύπωσης µε µελανοταινία µόνο µελανοταινίες και αναλώσιµα υλικά της SATO. Η χρήση µη εγκεκριµένων υλικών µπορεί να οδηγήσει σε ζηµιές στον εκτυπωτή και στην απώλεια των απαιτήσεων της εγγύησης.

.

### **∆ΙΑΣΤΑΣΕΙΣ**

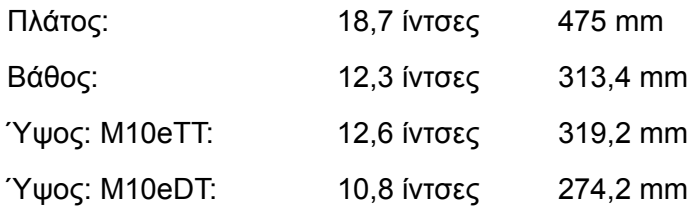

### **ΕΞΑΡΤΗΜΑΤΑ**

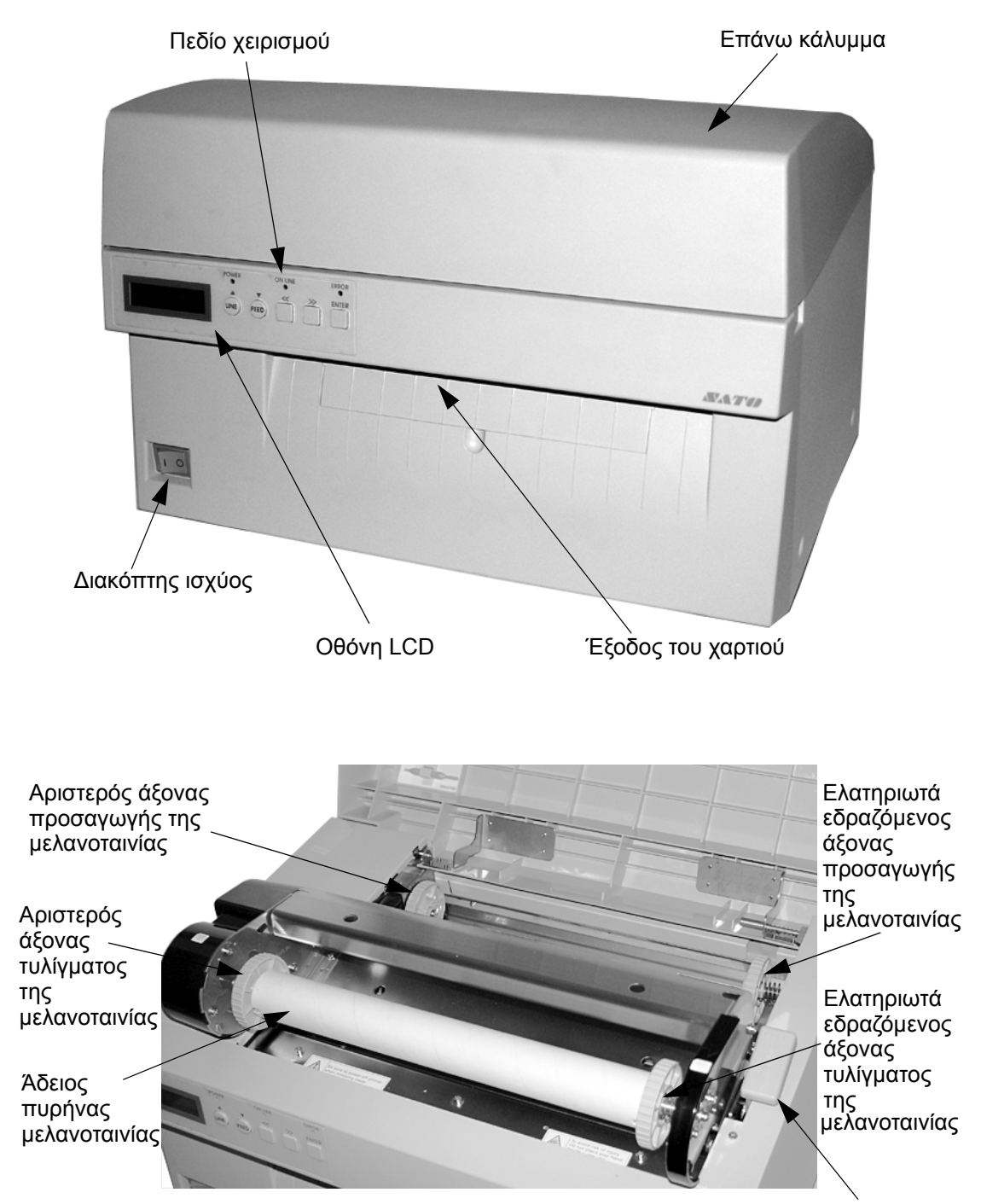

Μαντάλωση της κεφαλής εκτύπωσης

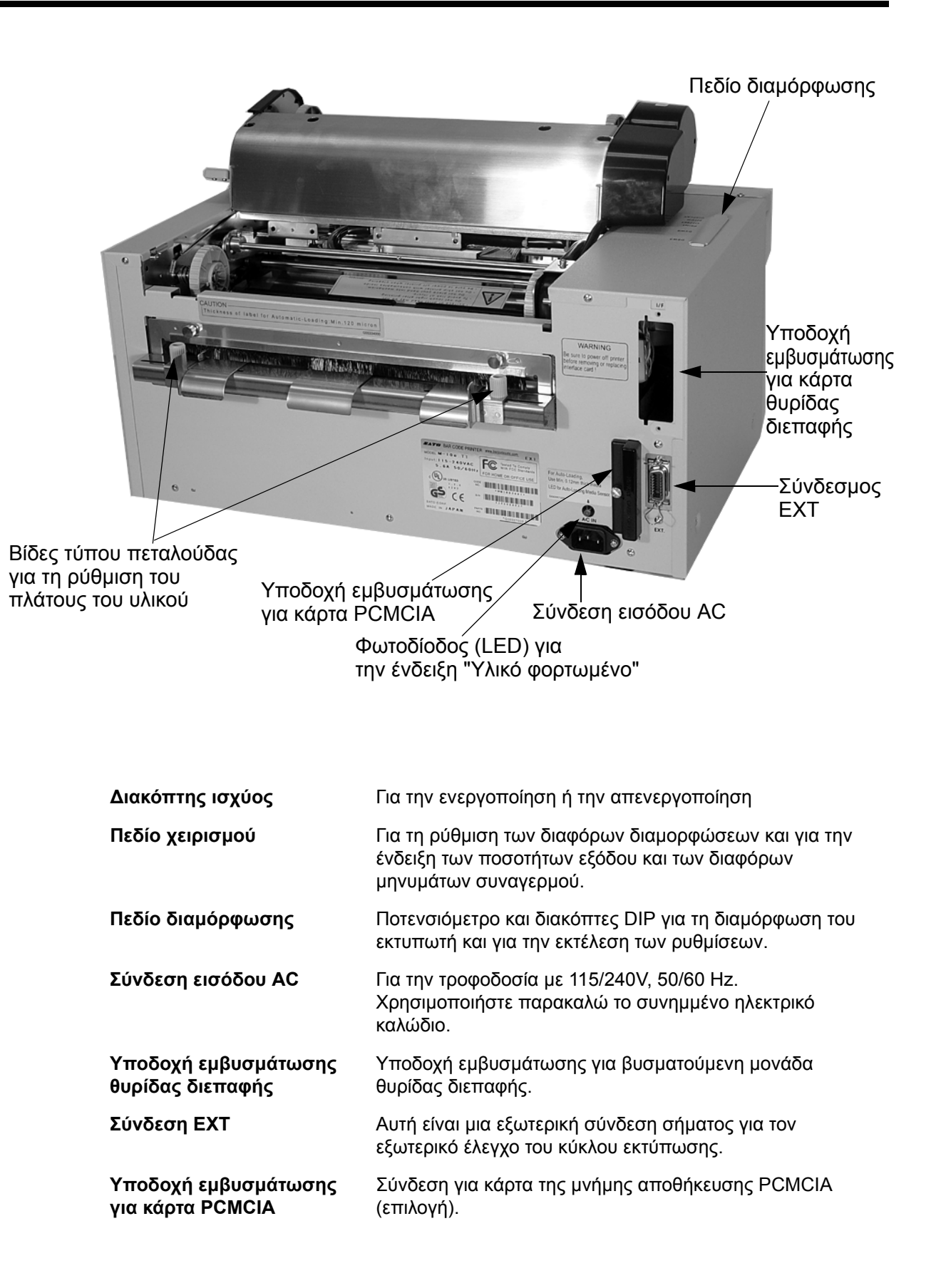

#### **ΦΟΡΤΩΜΑ ΤΟΥ ΥΛΙΚΟΥ**

#### **Τοποθέτηση της µελανοταινίας (εκτός της έκδοσης M10eDT)**

- 1. Ανοίξτε το επάνω κάλυμμα, για να ελευθερώσετε την πρόσβαση στο µηχανισµό της µελανοταινίας.
- 2. Ανοίξτε την κεφαλή εκτύπωσης, τραβώντας προς τα εµπρός τους µοχλούς µαντάλωσης της κεφαλής στη δεξιά πλευρά του µηχανισµού της µελανοταινίας.
- 3. Αφαιρέστε την κεφαλή εκτύπωσης, στρέφοντάς την συγχρόνως προς τα πάνω και προς τα πίσω.
- 4. Ο δεξιός άξονας προσαγωγής της µελανοταινίας είναι ελατηριωτά εδραζόµενος. Σπρώξτε τον ελατηριωτά εδραζόµενο άξονα προς τα έξω και τοποθετήστε τη νέα µελανοταινία στον αριστερό άξονα. Βεβαιωθείτε, ότι οι εγκοπές στον πυρήνα ταυτίζονται µε το εξάρτηµα µετάδοσης της κίνησης στο κυλινδρικό στέλεχος του άξονα.
- 5. Τοποθετήστε τη µελανοταινία στο δεξιό άξονα προσαγωγής της µελανοταινίας και βεβαιωθείτε ξανά, ότι οι εγκοπές στον πυρήνα ταυτίζονται µε το εξάρτηµα µετάδοσης της κίνησης στο κυλινδρικό στέλεχος του άξονα. Λύστε τον ελατηριωτά εδραζόµενο άξονα.

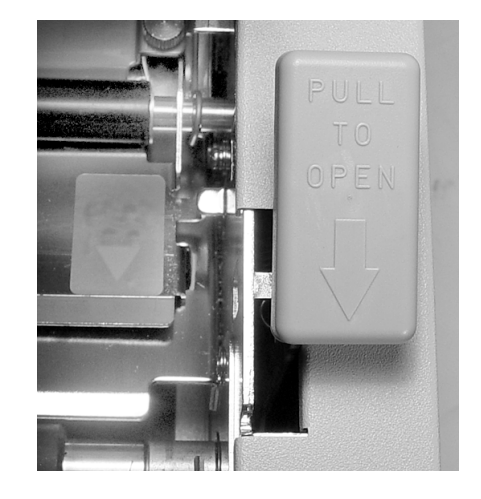

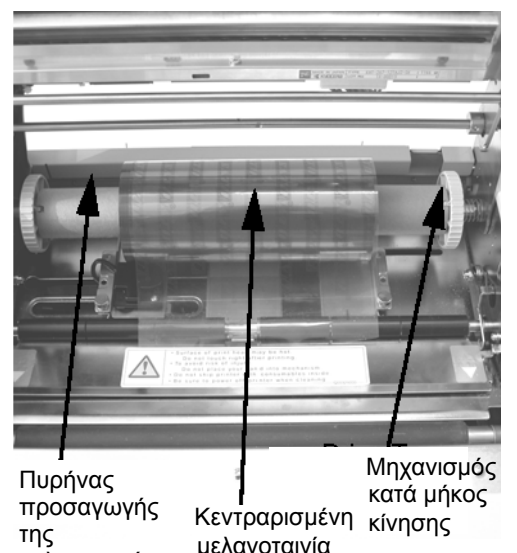

6. Οδηγήστε τη µελανοταινία γύρω από την κεφαλή εκτύπωσης, µέχρι τον πυρήνα τυλίγµατος, όπως παρουσιάζεται επίσης στο πιο επάνω σχέδιο "Τοποθέτηση της µελανοταινίας".

µελανοταινίας

7. Τοποθετήστε έναν άδειο άξονα µελανοταινίας πάνω στον άξονα τυλίγµατος της µελανοταινίας. Ο δεξιός άξονας είναι ελατηριωτά εδραζόµενος. Σπρώξτε τον λίγο προς τα έξω, για να κάνετε θέση για την τοποθέτηση του πυρήνα. Η γλώσσα της µελανοταινίας στερεώνεται στη µελανοταινία µε τη βοήθεια µιας κολλητικής ταινίας. Λύστε προσεκτικά τη γλώσσα και τραβήξτε έξω περίπου 18 ίντσες από τη νέα µελανοταινία. Η µελανοταινία πρέπει να οδηγηθεί έξω στην επάνω πλευρά του ρολού µε την πλευρά της µελανοταινίας (µατ πλευρά) να δείχνει προς τα κάτω.

#### **Κεφάλαιο 2 Προετοιµασία Βιβλίο Χειρισµού**

- 8. Περάστε τη µελανοταινία στο εσωτερικό του επάνω καλύµµατος, όπως παρουσιάζεται στο σχέδιο διαδροµής της µελανοταινίας.
- 9. Οδηγήστε τη γλώσσα στον πυρήνα τυλίγµατος, πιέζοντας δυνατά την κολλητική ταινία που βρίσκεται στην γλώσσα πάνω στον πυρήνα (εάν η κολλητική ταινία δεν παραµείνει κολληµένη, χρησιµοποιήστε ένα µικρό κοµµάτι της ταινίας).
- 10. Τυλίξτε τη µελανοταινία περίπου τρεις φορές µε το χέρι πάνω στον πυρήνα.
- 11. Ελέγξτε τη µελανοταινία, για να βεβαιωθείτε, ότι δεν προεξέχει ή δεν είναι υπερβολικά τσαλακωµένη, όταν διέρχεται µπροστά από την κεφαλή εκτύπωσης. Πυρήνας τυλίγµατος της µελανοταινίας
- 12. Κλείστε την κεφαλή εκτύπωσης, στρέφοντάς την προς τα εµπρός και προς τα κάτω. Πιέστε τα δύο άκρα του µηχανισµού της µελανοταινίας στις θέσεις που χαρακτηρίζονται µε την ένδειξη "PUSH", ώσπου να ασφαλίσει καλά η κεφαλή εκτύπωσης.

#### **Τοποθέτηση του χαρτιού**

Ο εκτυπωτής M10e διαθέτει µια αυτόµατη λειτουργία φορτώµατος, η οποία διευκολύνει σηµαντικά την τοποθέτηση της µελανοταινίας.

- 1. Επιλέξτε τη σωστή µέθοδο αναγνώρισης του υλικού µέσω των διακοπτών DIP στο πεδίο διαµόρφωσης. Ο εκτυπωτής παραδίδεται από το εργοστάσιο µε µια ρύθµιση για την αναγνώριση των κενών των ετικετών (οι διακόπτες DS2-2 και DS3-3 βρίσκονται και οι δύο στη θέση OFF). Εάν χρησιµοποιούνται ετικέτες µε εµφανές µαρκάρισµα, πρέπει ο διακόπτης DS2-2 να στραφεί στη θέση ON.
- 2. Θέστε τον εκτυπωτή σε λειτουργία.
- 3. Λύστε την κεφαλή εκτύπωσης, τραβώντας προς τα εµπρός το µοχλό µαντάλωσης της κεφαλής.
- Ρικνωτές βίδες για τη ρύθµιση του πλάτους του χαρτιού των ετικετών
- 4. Βεβαιωθείτε, ότι δε βρίσκεται τίποτε πάνω στην ταινία προσαγωγής του υλικού. Αποµακρύνετε όλα τα υπολείµµατα του υλικού, που παραµένουν ενδεχοµένως ακόµα, από τον εκτυπωτή.

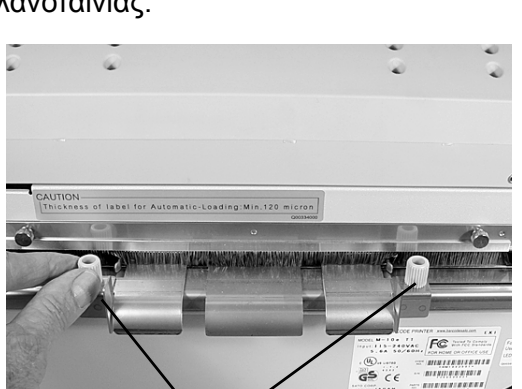

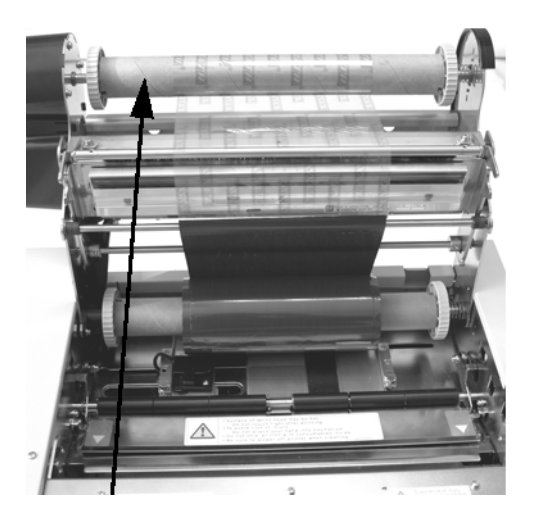

#### **Βιβλίο Χειρισµού Κεφάλαιο 2 Προετοιµασία**

- 5. Προσαρµόστε τους οδηγούς του πλάτους της ετικέτας στο πλάτος του υλικού, λύνοντας τις ρικνωτές βίδες και µετατοπίζοντας αντίστοιχα τους οδηγούς προς τα µέσα ή τος τα έξω. Οι οδηγοί είναι συνδεδεµένοι, έτσι ώστε η προσαρµογή ενός οδηγού να ρυθµίζει αυτόµατα και τους άλλους οδηγούς, ώστε να εξασφαλίζεται πάντοτε μια κεντραρισµένη τροφοδοσία του χαρτιού των ετικετών. Σφίξτε τις ρικνωτές βίδες σταθερά.
- 6. Βεβαιωθείτε, ότι η πράσινη φωτοδίοδος (LED) "Υλικό φορτωµένο" στο πίσω τοίχωµα δεν ανάβει.

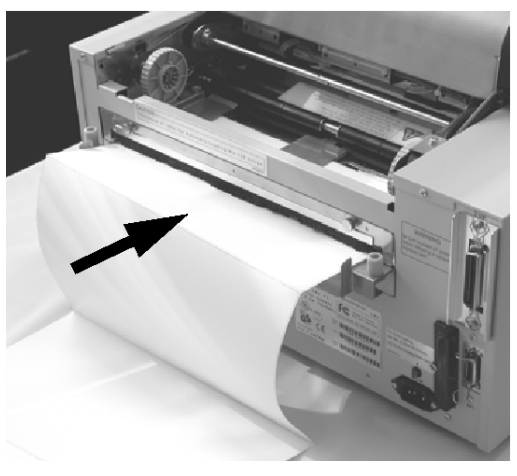

- 7. Περάστε το υλικό στην πίσω πλευρά του εκτυπωτή µεταξύ των οδηγών του χαρτιού. Όταν οι οδηγοί είναι σωστά τοποθετηµένοι, ανάβει η πράσινη φωτοδίοδος (LED) "Υλικό φορτωµένο".
- 8. Κλείστε το επάνω κάλυμμα.
- 9. Θέστε τον εκτυπωτή σε λειτουργία, πατώντας το πλήκτρο LINE.
- 10. Ό εκτυπωτής σπρώχνει το υλικό αυτόµατα µέσα στην περιοχή εκτύπωσης, ώσπου να τοποθετηθεί το υλικό σωστά για την εκτέλεση της εκτύπωσης. Φωτοδίοδος (LED) για την

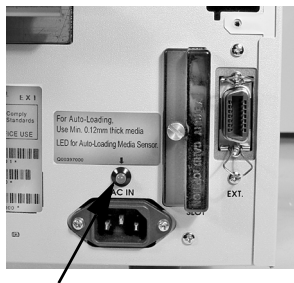

ένδειξη "Υλικό φορτωµένο"

#### **ΑΝΑΓΝΩΡΙΣΗ ΕΤΙΚΕΤΩΝ**

Ο εκτυπωτής M10e τοποθετεί τις ετικέτες µε τη βοήθεια ενός αισθητήρα απόστασης ετικετών (φωτοευαίσθητος αισθητήρας µεταφοράς) ή µέσω ενός αισθητήρα εµφανούς µαρκαρίσµατος (αισθητήρας ανάκλασης). Ο αισθητήρας επιλέγεται µε το διακόπτη DSW2-2. Η θέση του αισθητήρα είναι σταθερή και δεν µπορεί να αλλάξει. Τα σήµατα που έρχονται από τον αισθητήρα µπορούν να ρυθµιστούν µε τη βοήθεια της οθόνης LCD, για την εξισορρόπηση των διαφόρων τιµών αδιαφάνειας ή τιµών ανάκλασης του εµφανούς µαρκαρίσµατος.

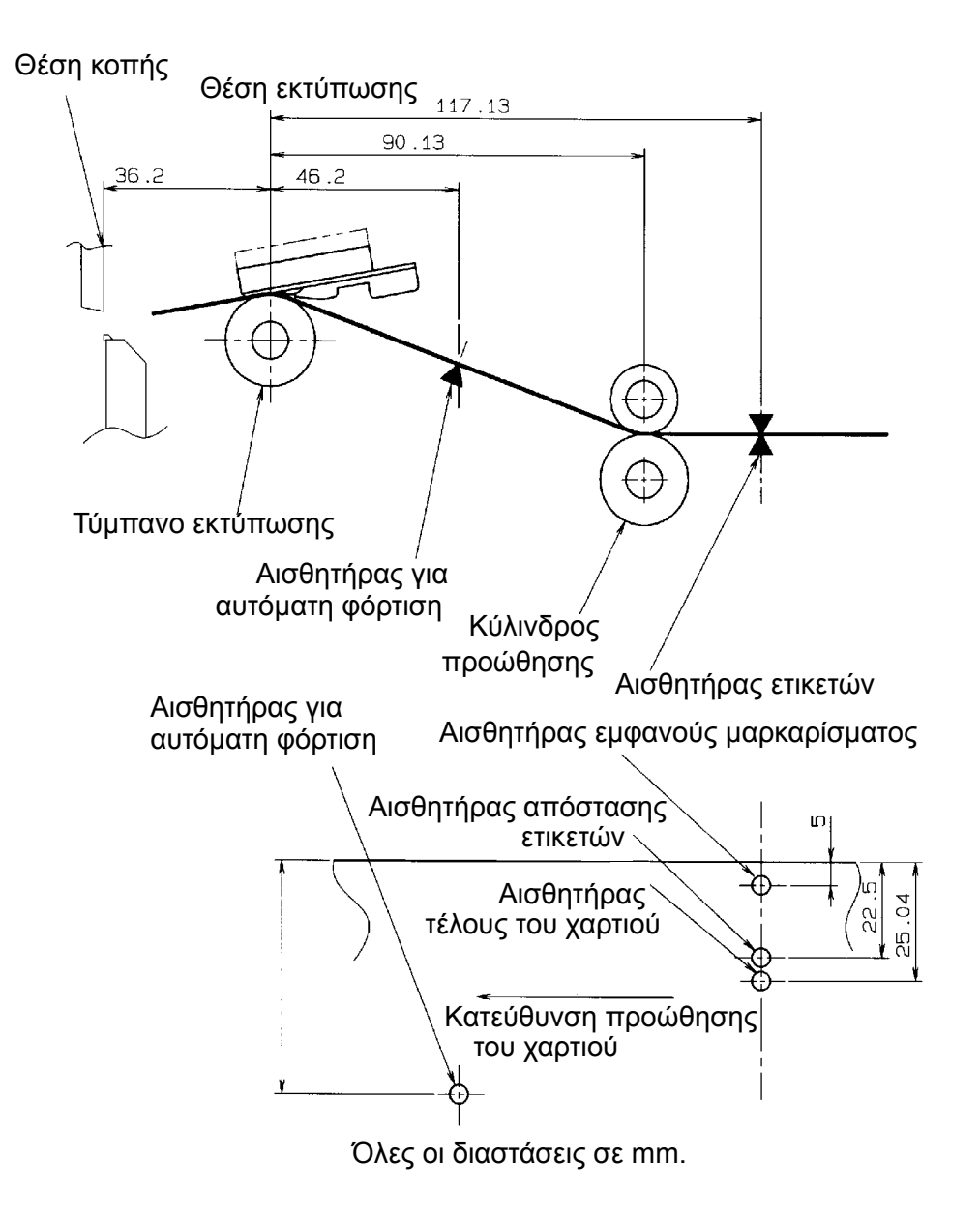

### **ΠΕ∆ΙΟ ΧΕΙΡΙΣΜΟΥ**

.

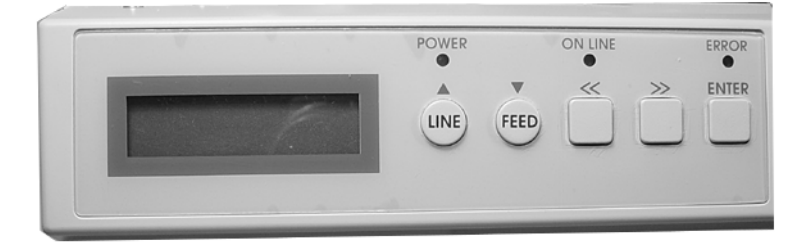

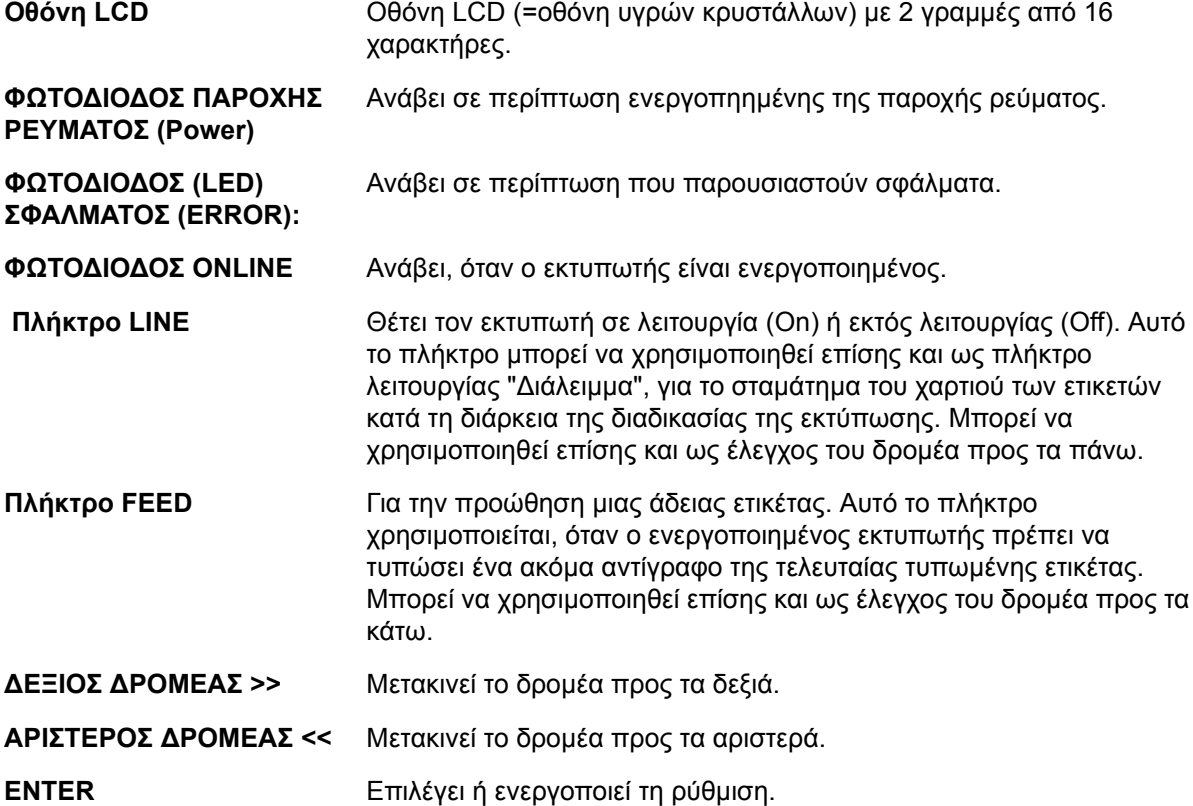

#### **ΠΕ∆ΙΟ ∆ΙΑΚΟΠΤΩΝ DIP**

Το πεδίο των διακοπών DIP βρίσκεται στο κάλυµµα και περιλαµβάνει τους διακόπτες DIP (µε κάθε φορά 8 θέσεις) και τρία ποτενσιόµετρα ρύθµισης. Η διαδικασία της εκτέλεσης των ρυθµίσεων περιγράφεται στο κεφάλαιο 3 ∆ιαµόρφωση.

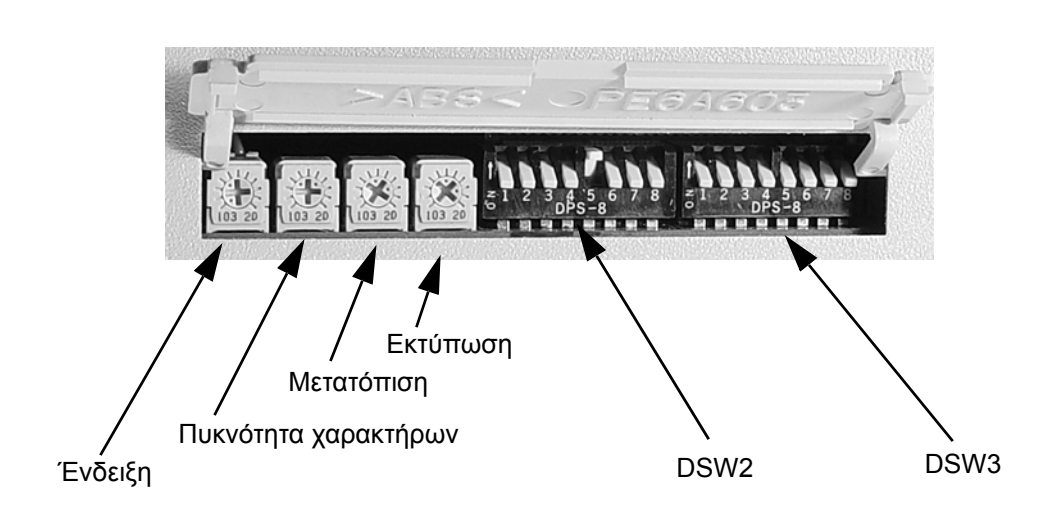

## **ΚΕΦΑΛΑΙΟ 3 ∆ΙΑΜΟΡΦΩΣΗ**

#### **∆ΙΑΜΟΡΦΩΣΗ ΤΩΝ ∆ΙΑΚΟΠΤΩΝ DIP ΤΟΥ ΕΚΤΥΠΩΤΗ**

#### **ΠΕ∆ΙΑ ΧΕΙΡΙΣΜΟΥ ΓΙΑ ΤΟΥΣ ∆ΙΑΚΟΠΤΕΣ DIP**

∆ύο διακόπτες DIP (DSW2 και DSW3) βρίσκονται στην αριστερή πλευρά του εκτυπωτή κάτω από το αναδιπλωνόµενο κάλυµµα. Σηκώστε το επάνω κάλυµµα προς τα επάνω, για να έχετε πρόσβαση σε αυτούς τους διακόπτες. Επιπλέον ένας τρίτος διακόπτης DIP βρίσκεται στη σειριακή κάρτα της θυρίδας διεπαφής RS232C, ο οποίος χρησιµοποιείται για τη ρύθµιση των παραµέτρων εκποµπής και λήψης την RS232C. Με αυτούς τους διακόπτες µπορείτε να πραγµατοποιήσετε τις ακόλουθες ρυθµίσεις:

- Λειτουργία θερµικής εκτύπωσης µε µελανοταινία ή λειτουργία θερµικής εκτύπωσης
- Αισθητήρας ετικετών ενεργός/ανενεργός
- Λειτουργία δοκιµής της κεφαλή εκτύπωσης
- Λειτουργία Hex Dump
- Μνήµη λήψης για απλή εργασία ή πολλαπλή εργασία
- Τρόπος λειτουργίας

Kάθε διακόπτης αποτελείται από έναν οκταβάθµιο διακόπτη µοχλού. Η θέση ON βρίσκεται πάντοτε στην αριστερή πλευρά. Για τη ρύθµιση των διακοπτών πρέπει να θέσετε πρώτα τον εκτυπωτή εκτός λειτουργίας και στη συνέχεια να φέρετε τους διακόπτες DIP στην επιθυµητή θέση. Ενεργοποιήστε ξανά τον εκτυπωτή µετά την επιτυχή ρύθµιση της θέσης των διακοπτών. Οι ρυθµίσεις των διακοπτών διαβάζονται από την ηλεκτρονική µονάδα του εκτυπωτή κατά τη διάρκεια της διαδικασίας ενεργοποίησης. Αυτές οι ρυθµίσεις καθίστανται ενεργές, όταν ο εκτυπωτής ενεργοποιηθεί από την αρχή.

#### **ΡΥΘΜΙΣΗ ΤΩΝ ΠΑΡΑΜΕΤΡΩΝ ΑΠΟΣΤΟΛΗΣ/ΛΗΨΗΣ ΤΗΣ RS232**

**Επιλογή των Databit (DSW1-1).** Αυτός ο διακόπτης ρυθµίζει τον εκτυπωτή στη λήψη 7 ή 8 Databit (δυαδικό ψηφίο δεδοµένων) για κάθε µεταφερόµενο Byte (ενιαία οµάδα ψηφίων).

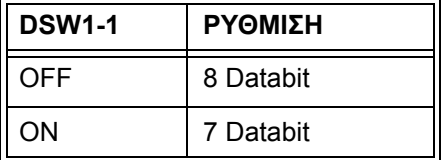

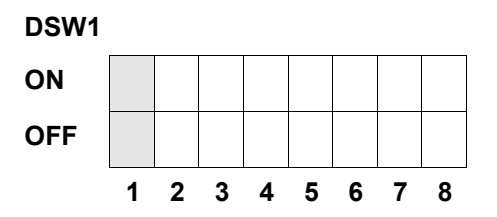

**Επιλογή της ισοτιµίας (DSW1-2, DSW1-3).** Με αυτούς τους διακόπτες επιλέγεται ο τύπος της ισοτιµίας, που χρησιµοποιείται στην αναγνώριση σφάλµατος.

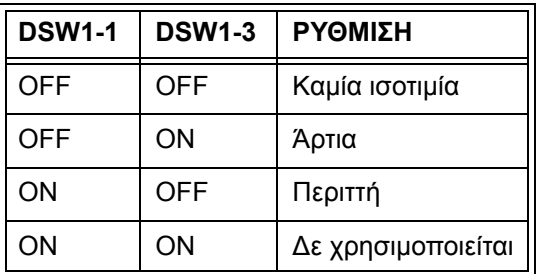

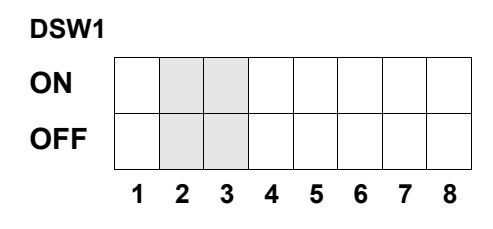

**Επιλογή των Stoppbit (DSW1-4).** Με αυτόν το διακόπτη επιλέγεται ο αριθµός των Stoppbit (δυαδικά ψηφία τερµατισµού µεταβίβασης) στο τέλος κάθε Byte (ενιαία οµάδα ψηφίων).

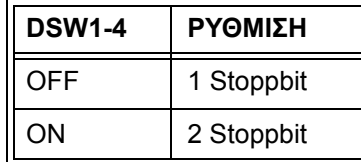

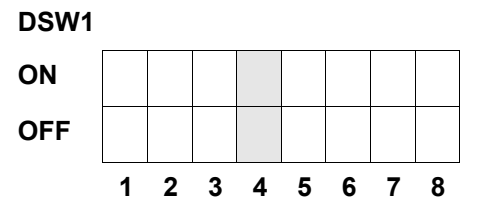

**Επιλογή του Baudrate (ρυθµός µετάδοσης δεδοµένων) (DSW1-5, DSW1-6).** Με αυτό το διακόπτη επιλέγεται η ταχύτητα µετάδοσης (bps) για το Port (κύκλωµα επικοινωνίας) RS232.

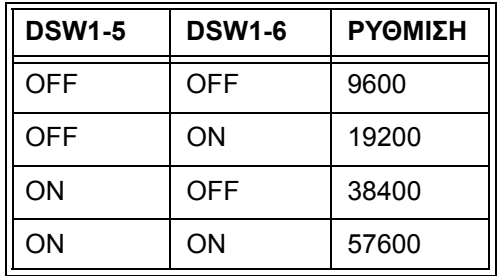

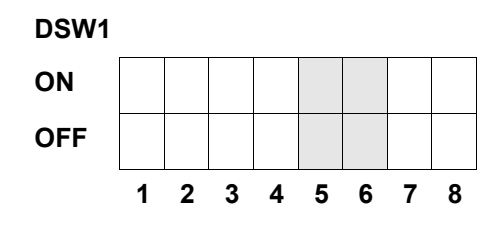

**Επιλογή του τύπου πρωτοκόλλου επικοινωνίας (DSW1-7, DSW1-8).** Με αυτόν το διακόπτη επιλέγεται ο έλεγχος ροής των δεδοµένων και τα πρωτόκολλα για τις εκθέσεις της κατάστασης. Περισσότερες πληροφορίες θα βρείτε στο *κεφάλαιο 6: Τεχνικά στοιχεία της θυρίδας διεπαφής*. (\* Η κατάσταση 2-πρωτόκολλο επιλέγεται, όταν ο διακόπτης DSW2-9 βρίσκεται στη θέση ON).

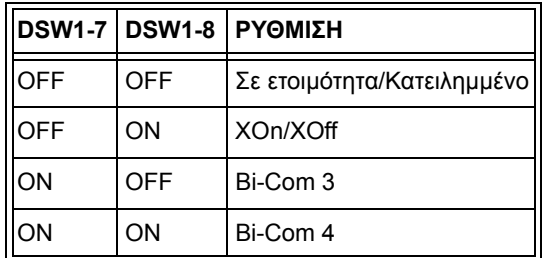

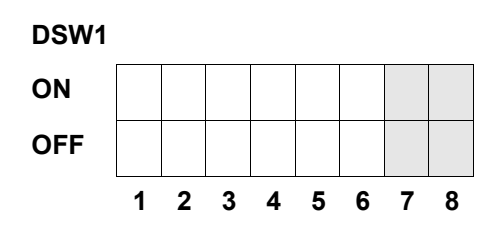

#### **ΠΡΟΕΤΟΙΜΑΣΙΑ ΤΟΥ ΕΚΤΥΠΩΤΗ**

**Επιλογή του τρόπου της λειτουργίας εκτύπωση (DSW2-1).** Με αυτόν το διακόπτη πραγµατοποιείται η επιλογή µεταξύ της θερµικής εκτύπωσης πάνω σε θερµοευαίσθητο χαρτί και της θερµικής εκτύπωση µε µια µελανοταινία.

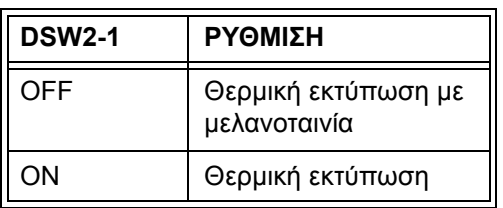

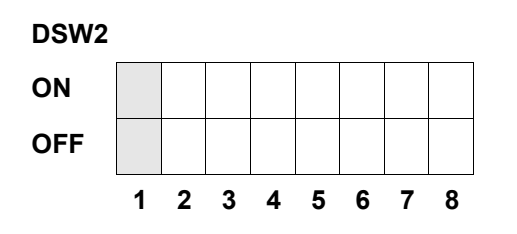

**Επιλογή του τύπου του αισθητήρα (DSW2-2).** Με αυτόν το διακόπτη γίνεται η επιλογή µεταξύ του αισθητήρα απόστασης ετικετών και του αισθητήρα ανάκλασης.

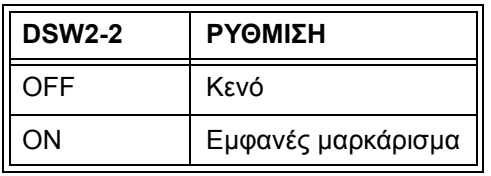

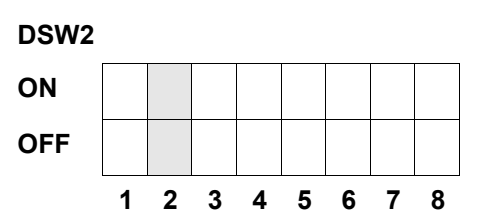

**Ρύθµιση της δοκιµής της κεφαλής εκτύπωσης (DSW2-3).** Εάν αυτός ο διακόπτης ενεργοποιηθεί, ο εκτυπωτής ελέγχει, αν στα στοιχεία της κεφαλής εκτύπωσης εµφανίζεται κάποια ηλεκτρική βλάβη.

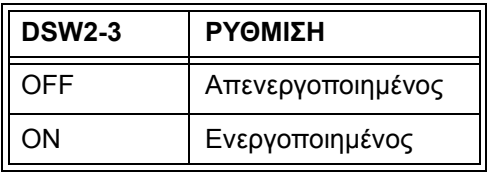

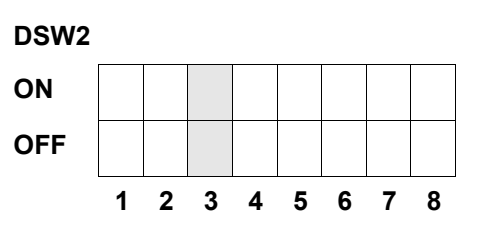

**Ρύθµιση του Hex Dump (DSW2-4).** Με αυτή τη ρύθµιση µπορεί να ενεργοποιηθεί η λειτουργία Hex Dump (δεκαεξαδική εξωτερική καταχώρηση) (βλέπε στη σελίδα 3-21).

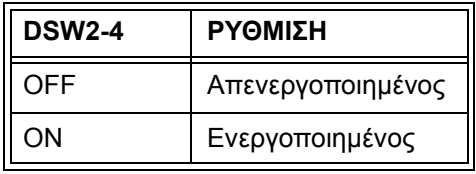

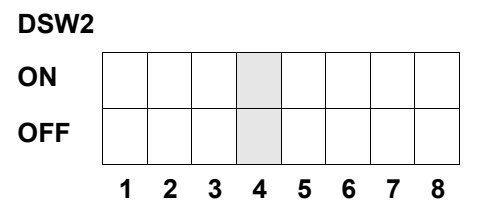

Επιλογή της µνήµης λήψης (DSW2-5). Με αυτόν το διακόπτη επιλέγεται ο τρόπος λειτουργίας της µνήµης λήψης. Περισσότερες πληροφορίες θα βρείτε στο *κεφάλαιο 6: Τεχνικά στοιχεία της θυρίδας διεπαφής*.

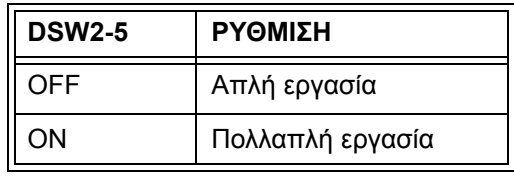

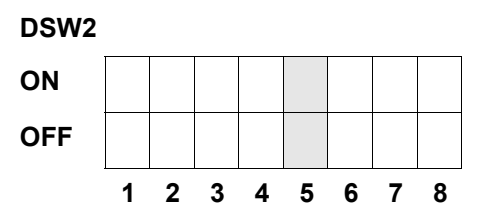

Εάν έχει εγκατασταθεί µια κάρτα LAN 10/100BaseT, ορίζεται ο διακόπτης DSW2-5 ως εξής:

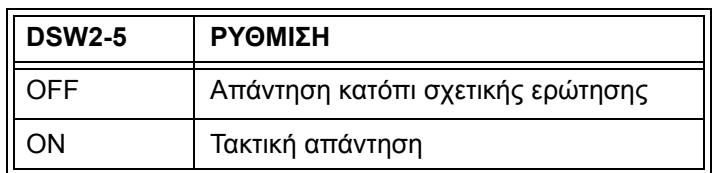

#### **Λειτουργία εκφόρτωσης του σταθερού τµήµατος του λογισµικού (Firmware) (DSW2-6).**

Με αυτόν το διακόπτη τίθεται ο εκτυπωτής στον τρόπο της λειτουργίας εκφόρτωσης του σταθερού τµήµατος του λογισµικού (Firmware), για να µπορεί να εκφορτωθεί το νέο σταθερό τµήµα του λογισµικού στο Flash-ROM.

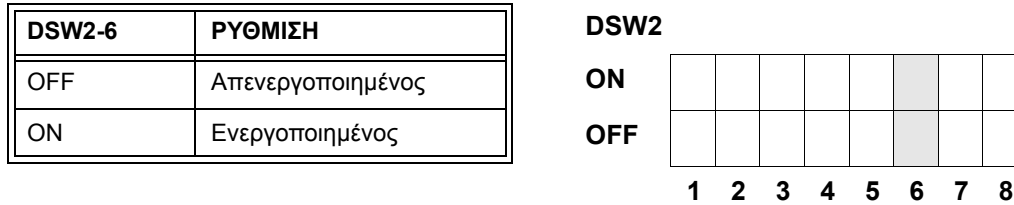

**Επιλογή του κωδικού πρωτοκόλλου (DSW2-7).** Με αυτόν το διακόπτη επιλέγονται οι κωδικοί εντολών που χρησιµοποιούνται για τον έλεγχο του πρωτοκόλλου. Περισσότερες πληροφορίες θα βρείτε στη σελίδα E-1.

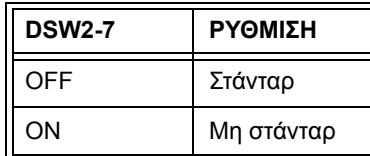

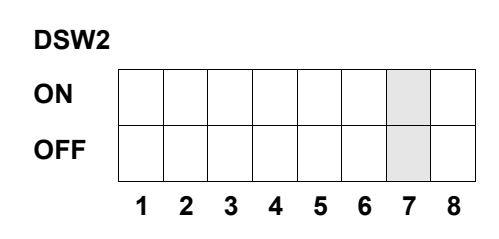

**Επιλογή κατάστασης (DSW2-8).** Χρησιµεύει για την προσοµοίωση προηγούµενων εντολών λογισµικού. Επιτρέπεται να χρησιµοποιηθεί µόνο, όταν παρουσιαστούν προβλήµατα κατά την εφαρµογή του υπάρχοντος λογισµικού. Αυτός ο διακόπτης επηρεάζει επίσης τις ρυθµίσεις που έχουν γίνει στο DSW1-7 και DSW1-8.

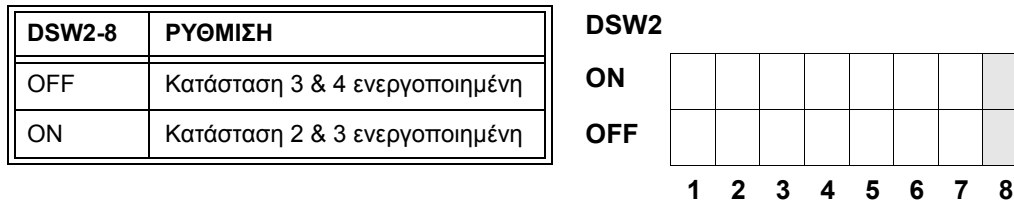

**Σειρά επανατροφοδοσίας (Backfeed) (DSW3-1, DSW3-2).** Η επανατροφοδοσία (Backfeed) χρησιµοποιείται για τη σωστή ρύθµιση της θέσης του χαρτιού των ετικετών στη διάταξη και του τραβήγµατος προς τα πίσω της επόµενης ετικέτας για τη ρύθµιση της σωστής θέσης εκτύπωσης. Αυτό το βήµα εργασίας µπορεί να πραγµατοποιηθεί αµέσως µετά την εκτύπωση και τη χρήση µιας ετικέτας ή εναλλακτικά µόλις πριν την εκτύπωση της επόµενης ετικέτας.

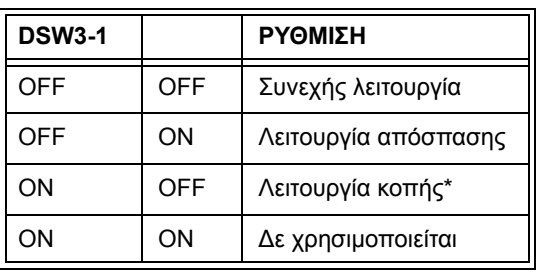

\* Στάνταρ ρύθµιση στο "Συνεχές", όταν η διάταξη κοπής δεν είναι εγκατεστηµένη.

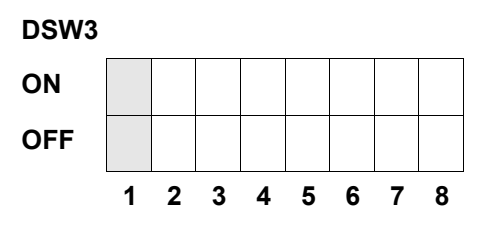

**Επιλογή του αισθητήρα ετικετών (DSW3-3).** Με αυτόν το διακόπτη µπορεί να ενεργοποιηθεί ή να απενεργοποιηθεί ο αισθητήρας ετικετών. Εάν ο αισθητήρας είναι ενεργοποιημένος, αναγγωρίζει την ακμή της ετικέτας και τη ρυθμίζει αυτόματα στη σωστή θέση. Εάν ο αισθητήρας είναι απενεργοποιηµένος, πρέπει να πραγµατοποιηθεί η ρύθµιση της σωστής θέσης, ελεγχόµενα από το λογισµικό, µέσω εντολών για την τροφοδοσία (προώθηση) γραµµής (Line Feed).

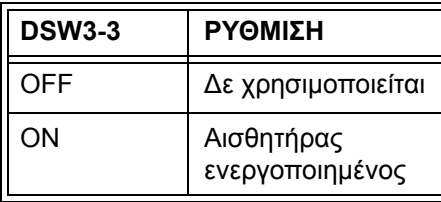

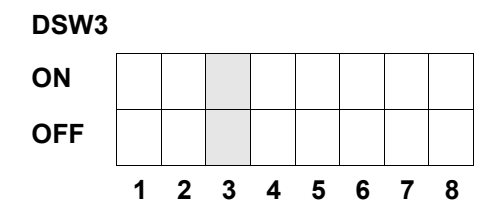

**Ρύθµιση επανατροφοδοσίας (Backfeed) (DSW3-4).** Όταν η λειτουργία επανατροφοδοσίας (Backfeed) είναι ενεργοποιηµένη, ο εκτυπωτής τοποθετεί την τελευταία τυπωµένη ετικέτα για έξοδο και την τραβά προς τα πίσω, προτού να µπορεί να αρχίσει η εκτύπωση της επόµενης ετικέτας. Η τιµή της προώθησης για την επανατροφοδοσία (Backfeed) µπορεί να ρυθµιστεί κατά βούληση.

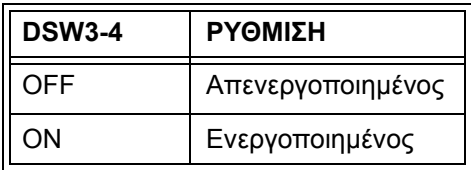

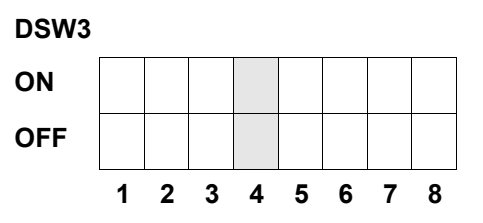

**Εξωτερική θυρίδα διεπαφής σήµατος.** Περισσότερες πληροφορίες θα βρείτε στο *κεφάλαιο 6: Τεχνικά στοιχεία της θυρίδας διεπαφής*.

**Επιλογή του σήµατος εκκίνησης του εκτυπωτή EXT (DSW3 -5).** Επιτρέπει σε µια εξωτερική συσκευή την ενεργοποίηση της εκτύπωσης των ετικετών για το συγχρονισµό µε τον εκτυπωτή. Όταν ο διακόπτης DSW3-5 έχει τεθεί στη θέση ON, η συσκευή βρίσκεται στη λειτουργία εκτύπωσης "συνεχές", η επανατροφοδοσία (Backfeed) είναι απενεργοποιηµένη και τα εξωτερικά σήµατα δε λαµβάνονται υπόψη.

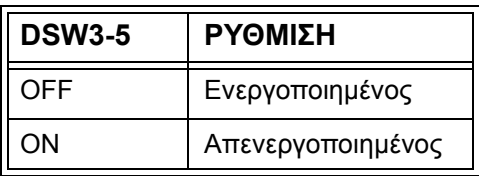

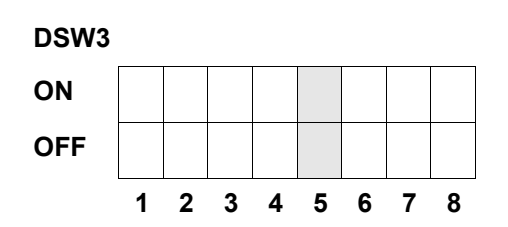

#### **Επιλογή του εξωτερικού τύπου σήµατος (DSW3-6, DSW3-7).** Με αυτόν το

διακόπτη µπορούν να επιλεγούν τόσο η πολικότητα όσο και ο τύπος σήµατος (στάθµη ή παλµός) του εξωτερικού σήµατος συγχρονισµού της εκτύπωσης.

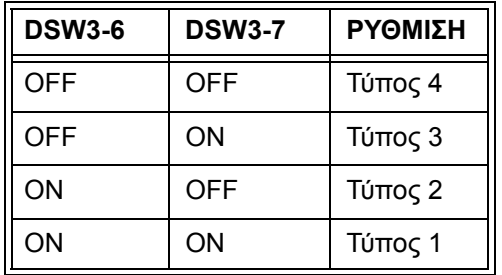

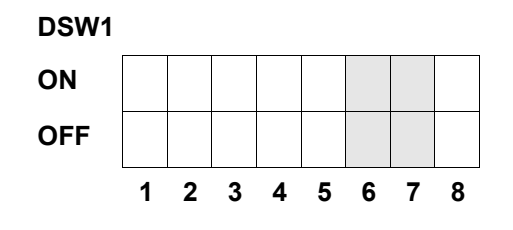

**Επανάληψη εκτύπωσης µέσω εξωτερικού σήµατος (DSW3-8).** Εάν αυτός ο διακόπτης είναι ενεργοποιηµένος, η ετικέτα που βρίσκεται ακόµα στη µνήµη του εκτυπωτή µπορεί να τυπωθεί ακόµα µια φορά µέσω ενός εξωτερικού σήµατος.

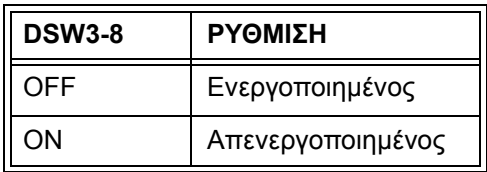

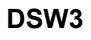

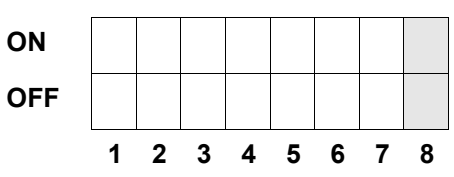

#### **ΣΤΑΝΤΑΡ ΡΥΘΜΙΣΕΙΣ**

#### **ΡΥΘΜΙΣΕΙΣ ΤΩΝ ∆ΙΑΚΟΠΤΩΝ**

Όλοι οι διακόπτες κατά την παράδοση βρίσκονται στη θέση OFF. Έτσι υπάρχει η ακόλουθη διαµόρφωση λειτουργίας:

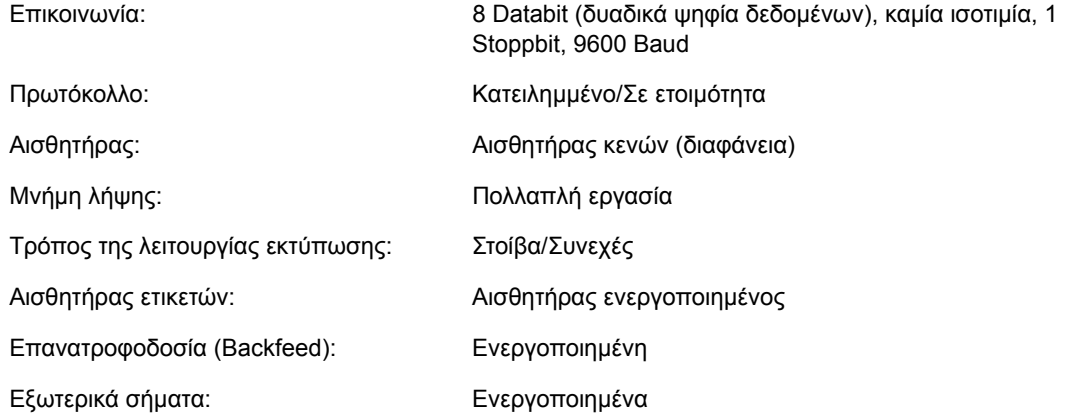

#### **ΣΤΑΝΤΑΡ ΡΥΘΜΙΣΕΙΣ ΛΟΓΙΣΜΙΚΟΥ**

Ο εκτυπωτής αποθηκεύει τις ρυθµίσεις του λογισµικού µετά την καταχώρηση και εργάζεται στη βάση αυτών των ρυθµίσεων, ώσπου αυτές να αλλάξουν ξανά µέσω µιας νέας καταχώρησης µε τη βοήθεια µιας εντολής για µια νέα ρύθµιση. Αυτές οι ρυθµίσεις αποθηκεύονται σε µια µη πτητική µνήµη αποθήκευσης και έτσι δε χάνονται κατά την απενεργοποίηση του εκτυπωτή. Ο εκτυπωτής µπορεί να τεθεί ξανά στη στάνταρ ρύθµιση, πατώντας συγχρόνως τα πλήκτρα LINE και FEED, κατά τη διάρκεια που ο εκτυπωτής είναι ενεργοποιηµένος. Έτσι υπάρχει η ακόλουθη στάνταρ διαµόρφωση::

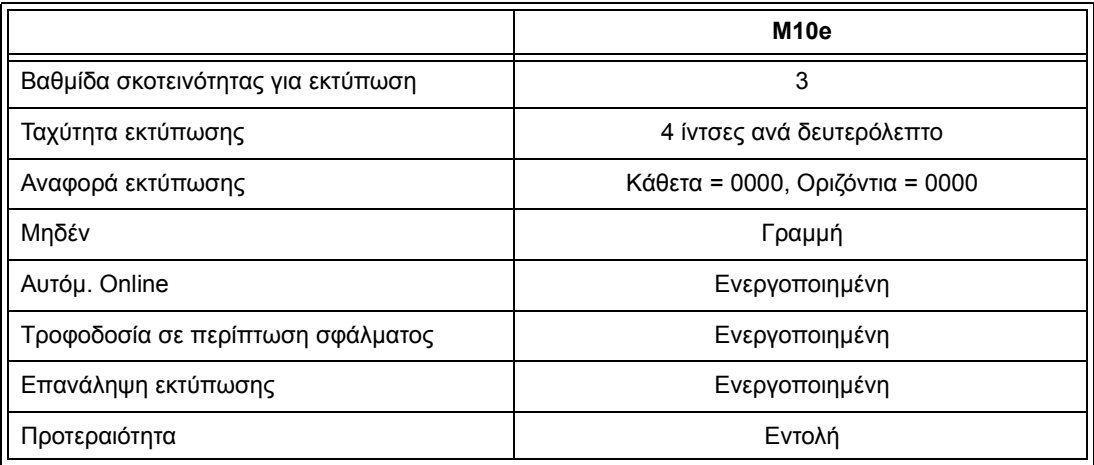

Μετά την πλήρη στάνταρ ρύθµιση εµφανίζεται στην οθόνη LCD το µήνυµα DEFAULT COMPLETED. Όταν εµφανιστεί αυτό το µήνυµα πρέπει να απενεργοποιηθεί ο εκτυπωτής (ή µετά τον ήχο ενός "µπιπ"). Έτσι αποθηκεύονται οι στάνταρ ρυθµίσεις στη µη πτητική µνήµη αποθήκευσης. Στην επόµενη ενεργοποίηση του εκτυπωτή φορτώνονται µετά αυτές οι ρυθµίσεις αυτόµατα απ' αυτήν τη µνήµη αποθήκευσης.

**DEFAULT COMPLETED**

#### **ΡΥΘΜΙΣΕΙΣ ΤΟΥ ΠΟΤΕΝΣΙΟΜΕΤΡΟΥ**

#### **PITCH**

Μετά τη ρύθµιση της πυκνότητας των χαρακτήρων στο χειριστήριο LCD µπορεί µερικές φορές να είναι απαραίτητη η εκτέλεση αργότερα µικρών αλλαγών. Αυτό µπορεί να πραγµατοποιηθεί µε τη βοήθεια του ποτενσιόµετρου για την πυκνότητα των χαρακτήρων, που βρίσκεται στην επάνω πλευρά. Αυτό το ποτενσιόµετρο έχει ρυθµιστεί από το εργοστάσιο και διαθέτει µια περιοχή από +/- 3,75 mm. Η ρύθµιση στο κέντρο δεν επιτρέπεται να έχει καµία επίδραση πάνω στην πυκνότητα των χαρακτήρων. Στρέφοντας το ρυθµιστή του ποτενσιόµετρου προς τη φορά των δεικτών του ρολογιού µετατοπίζεται η θέση της εκτύπωσης κατά 3,75 mm στην κατεύθυνση του επάνω περιθωρίου της ετικέτας. Στρέφοντας το ρυθµιστή του ποτενσιόµετρου αντίθετα στη φορά των δεικτών του ρολογιού µετατοπίζεται η θέση της εκτύπωσης συνολικά κατά 3,75 mm προς τα κάτω.

- 1. Ενεργοποιείστε τον εκτυπωτή, κρατώντας συγχρόνως το πλήκτρο FEED στην µπροστινή πλευρά πατηµένο.
- 2. Μετά από ένα σύντοµο "µπιπ" από τον εκτυπωτή αφήστε το πλήκτρο FEED ελεύθερο. Ο εκτυπωτής δείχνει στην οθόνη LCD τώρα ένα µήνυµα, στο οποίο ζητείται η πληροφορία για τον τύπο της δοκιµαστικής ετικέτας, που πρέπει να τυπωθεί.
- 3. Με τη βοήθεια των πλήκτρων του δροµέα επιλέξτε τη διαµόρφωση και πατήστε στη συνέχεια το πλήκτρο ENTER (ΕΙΣΑΓΩΓΗ) για την επιβεβαίωση της επιλογής.
- 4. Επιλέξτε το µέγεθος της δοκιµαστικής ετικέτας µε τη βοήθεια των πλήκτρων του δροµέα. Μετά την επιλογή του µεγέθους πρέπει αυτό να επιβεβαιωθεί µε το πλήκτρο ENTER (ΕΙΣΑΓΩΓΗ). Ο εκτυπωτής αρχίζει τώρα µε τη συνεχή εκτύπωση των δοκιµαστικών ετικετών.
- 5. Ρυθµίστε το ποτενσιόµετρο για την πυκνότητα των χαρακτήρων στην µπροστινή πλευρά τόσο, ώσπου η πρώτη θέση εκτύπωσης να βρίσκεται στην επιθυµητή θέση πάνω στην ετικέτα. Εάν η περιοχή εργασίας (ρύθµισης) του ποτενσιόµετρου δεν επαρκεί, πρέπει να συνεχίσετε µε τη ρύθµιση της πυκνότητας των χαρακτήρων µε τη βοήθεια της οθόνης στην µπροστινή πλευρά.
- 6. Πατήστε το πλήκτρο FEED, για να σταµατήσετε τον εκτυπωτή.
- 7. Για να εγκαταλείψετε τη λειτουργία της δοκιµαστικής ετικέτας, πρέπει να απενεργοποιηθεί ο εκτυπωτή και στη συνέχεια να ενεργοποιηθεί ξανά.

Η ρύθµιση του ποτενσιόµετρου για την πυκνότητα των χαρακτήρων έχει επιπτώσεις πάνω στη θέση ακινητοποίησης της ετικέτας.

#### **BACKFEED OFFSET (ΠΡΟΩΘΗΣΗ ΓΙΑ ΕΠΑΝΑΤΡΟΦΟ∆ΟΣΙΑ)**

Κατά την εκτύπωση µιας ετικέτας πρέπει αυτή να είναι σωστά τοποθετηµένη για την έξοδο και χρήση. Η ρύθµιση επανατροφοδοσίας (Backfeed) χρησιµεύει στη ρύθµιση της θέσης της ετικέτας, έτσι ώστε να εξέρχεται εντελώς και να είναι έτοιµη για χρήση. Υπό ορισµένες προϋποθέσεις είναι απαραίτητη µια νέα ρύθµιση της θέσης της επόµενης ετικέτας, προτού να µπορεί να αρχίσει η εκτύπωση. Η λειτουργία επανατροφοδοσίας (Backfeed) (ρύθµιση της θέσης της ετικέτας) είναι

ενεργοποιηµένη, όταν ο διακόπτης DSW3-4 βρίσκεται στη θέση OFF. Σε περίπτωση ενεργοποιηµένης λειτουργίας επανατροφοδοσίας (Backfeed) εκτελείται αυτή µε τη ρύθµιση του διακόπτη DSW3-1 στη θέση OFF, έτσι ώστε να λαµβάνει χώρα λίγο πριν την εκτύπωση των ετικετών. Όταν ο διακόπτης DSW3-1 βρίσκεται στη θέση ON, εκτελείται η λειτουργία της επανατροφοδοσίας (Backfeed), µόλις η παραδιδόµενη ετικέτα τυπωθεί και αφαιρεθεί από τον εκτυπωτή.

Η τιµή επανατροφοδοσίας (Backfeed) ελέγχεται µέσω του ποτενσιόµετρου OFFSET, που βρίσκεται στον πίνακα των διακοπών DIP κάτω από το κάλυµµα. Όταν ο ρυθµιστής του ποτενσιόµετρου στραφεί εντελώς προς τη φορά των δεικτών του ρολογιού, ανέρχεται η τιµή επανατροφοδοσίας (Backfeed) συνολικά στα +3,75 mm ή στα –3,75 mm σε περίπτωση που ο ρυθµιστής στραφεί εντελώς ενάντια στη φορά των δεικτών του ρολογιού.

- 1. Θέστε τον εκτυπωτή σε λειτουργία.
- 2. Πατήστε το πλήκτρο LINE, για να θέσετε τον εκτυπωτή στη λειτουργία Offline.
- 3. Πατήστε το πλήκτρο FEED, για την τροφοδοσία µιας άδειας ετικέτας.
- 4. Ρυθµίστε τη θέση µε τη βοήθεια του ποτενσιόµετρου OFFSET στο µπροστινό χειριστήριο και οδηγήστε µια επιπλέον ετικέτα µέσα, πατώντας το πλήκτρο FEED. Επαναλάβετε αυτήν τη διαδικασία, ώσπου να καλυφθεί η ετικέτα πλήρως.

#### **DISPLAY (ΟΘΟΝΗ ΕΝ∆ΕΙΞΕΩΝ)**

Αυτό το ποτενσιόµετρο χρησιµοποιείται για τη ρύθµιση της φωτεινότητας (κοντράστ) της οθόνης υγρού κρυστάλλου (LCD), για να υπάρχει η καλύτερη δυνατότητα ανάγνωσης κάτω από τις διάφορες συνθήκες φωτισµού.

#### **PRINT (ΕΚΤΥΠΩΣΗ)**

Το ποτενσιόµετρο PRINT (ΕΚΤΥΠΩΣΗ) χρησιµοποιείται για τη ρύθµιση της θερµότητας (δηλ. της ενέργειας), που αποδίδεται στην κεφαλή εκτύπωσης. Έτσι υπάρχει διαθέσιµη µια συνεχής περιοχή ρύθµισης. Η µέγιστη ρυθµιζόµενη βαθµίδα σκοτεινότητας για την εκτύπωση επιτυγχάνεται µέσω της πλήρους περιστροφής του ρυθµιστή του ποτενσιόµετρου προς τη φορά των δεικτών του ρολογιού. Οµοίως επιτυγχάνετε τη µέγιστη ρυθµιζόµενη φωτεινή βαθµίδα για την εκτύπωση µέσω της πλήρους περιστροφής ενάντια στη φορά των δεικτών του ρολογιού.

*ΠΑΡΑΤΗΡΗΣΗ: Η ρύθµιση του ποτενσιόµετρου PRINT (ποτενσιόµετρο εκτύπωσης) επιδρά πάνω στο βαθµό σκοτεινότητας σε όλες τις περιοχές των βαθµίδων σκοτεινότητας και στην ταχύτητα των κωδικών εντολών.*

#### **ΟΘΟΝΗ LCD ΓΙΑ ΤΗ ∆ΙΑΜΟΡΦΩΣΗ ΤΟΥ ΕΚΤΥΠΩΤΗ**

Η οθόνη LCD χρησιµοποιείται από το χρήστη σε συνδυασµό µε τους διακόπτες LINE και FEED, για τη χειροκίνητη καταχώρηση των ρυθµίσεων της διαµόρφωσης του εκτυπωτή. Πολλές από αυτές τις ρυθµίσεις µπορούν να ελεγχθούν επίσης µέσω εντολών λογισµικού. Σε περίπτωση µιας ασυµβατότητας µεταξύ του λογισµικού και των ρυθµίσεων στο χειριστήριο, χρησιµοποιεί ο εκτυπωτής πάντοτε την τελευταία έγκυρη ρύθµιση. Όταν έχει φορτωθεί µια εργασία εκτύπωσης ετικετών, η οποία περιλαµβάνει ρυθµίσεις λογισµικού και στη συνέχεια καταχωρήθηκε µια νέα ρύθµιση µέσω της οθόνης LCD, τότε χρησιµοποιούνται από τον εκτυπωτή οι τιµές που καταχωρήθηκαν µε το χέρι. Εάν ρυθµίσετε αυτές τις τιµές µε το χέρι και µετά εκφορτώσετε µια εργασία εκτύπωσης µε τις ρυθµίσεις λογισµικού, τότε χρησιµοποιούνται οι ρυθµίσεις λογισµικού.

Υπάρχουν διαθέσιµοι επτά τρόποι λειτουργίας. Για να καταχωρήσετε τον επιθυµητό τρόπο λειτουργίας, πρέπει να εκτελεστεί ο συνδυασµός της ΣΕΙΡΑΣ ΠΛΗΚΤΡΟΛΟΓΗΣΗΣ που αναφέρεται στον επόµενο πίνακα. Η αρχική οθόνη LCD εµφανίζεται για κάθε τρόπο λειτουργίας.

#### **ΚΑΝΟΝΙΚΟΣ ΤΡΟΠΟΣ ΛΕΙΤΟΥΡΓΙΑΣ**

Ο εκτυπωτής µε την ενεργοποίηση περνά στη κατάσταση ONLINE. Ο χρήστης µπορεί, όπως περιγράφεται στη συνέχεια, να έχει πρόσβαση τις ρυθµίσεις χρήστη.

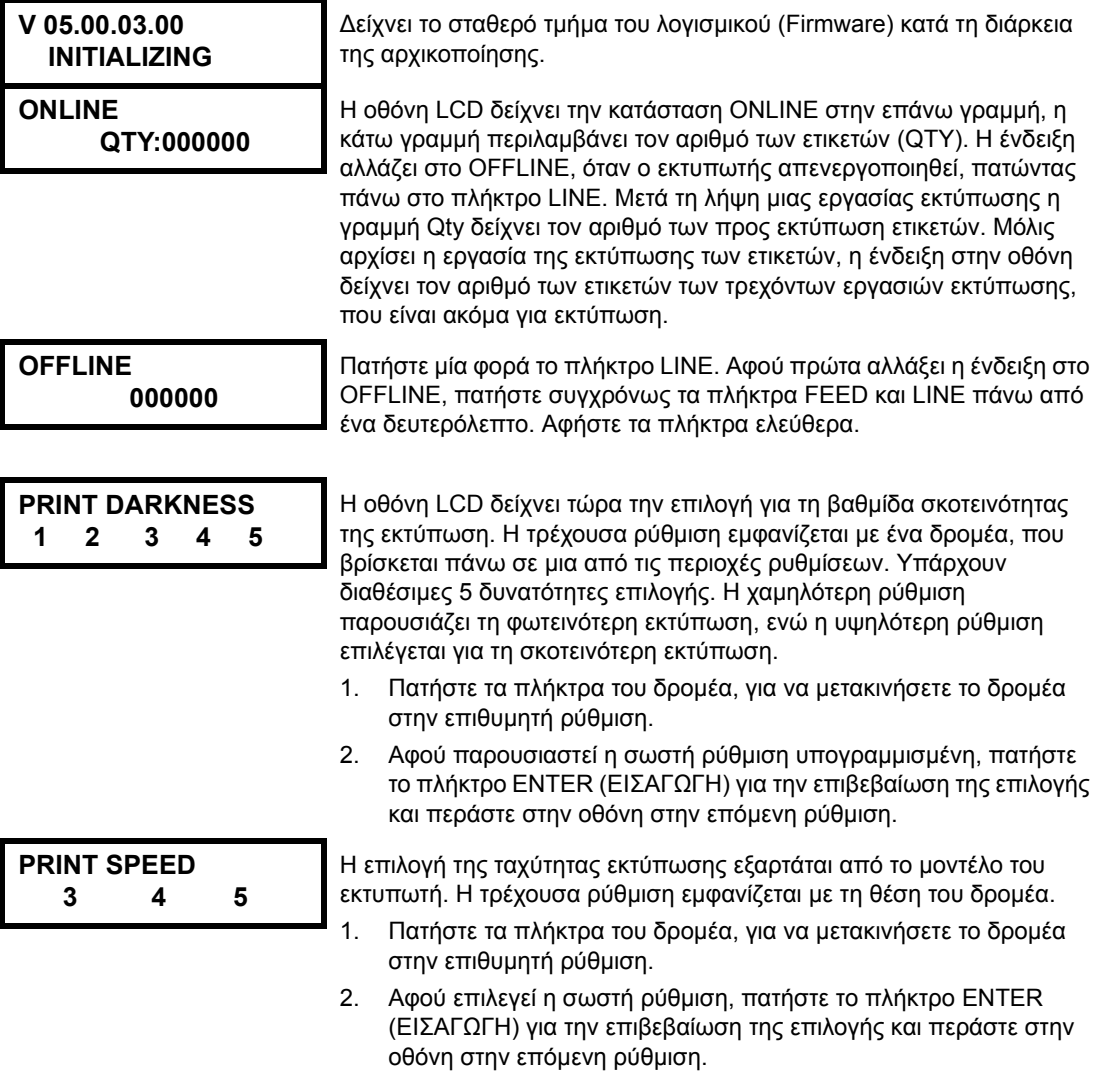

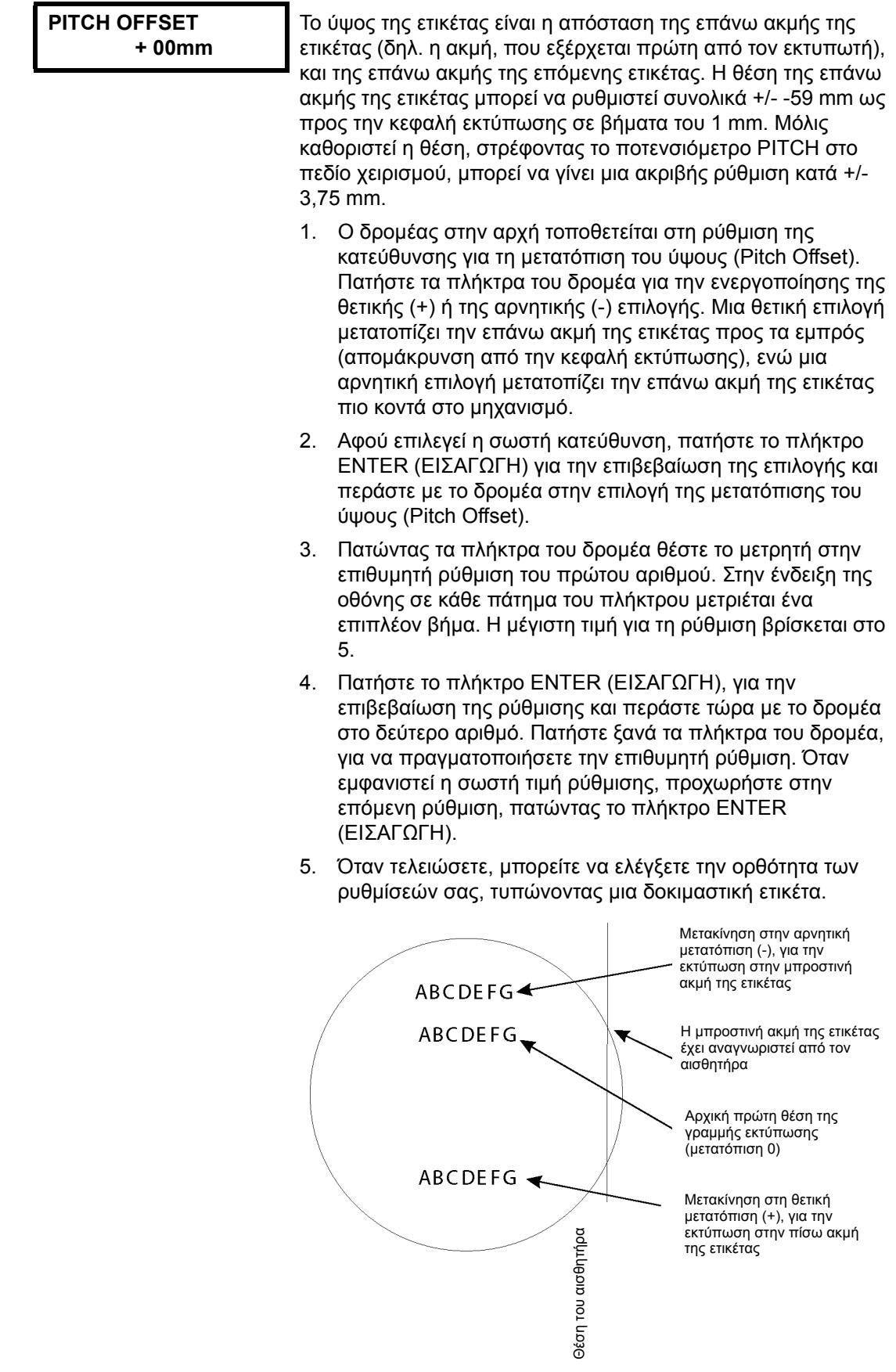

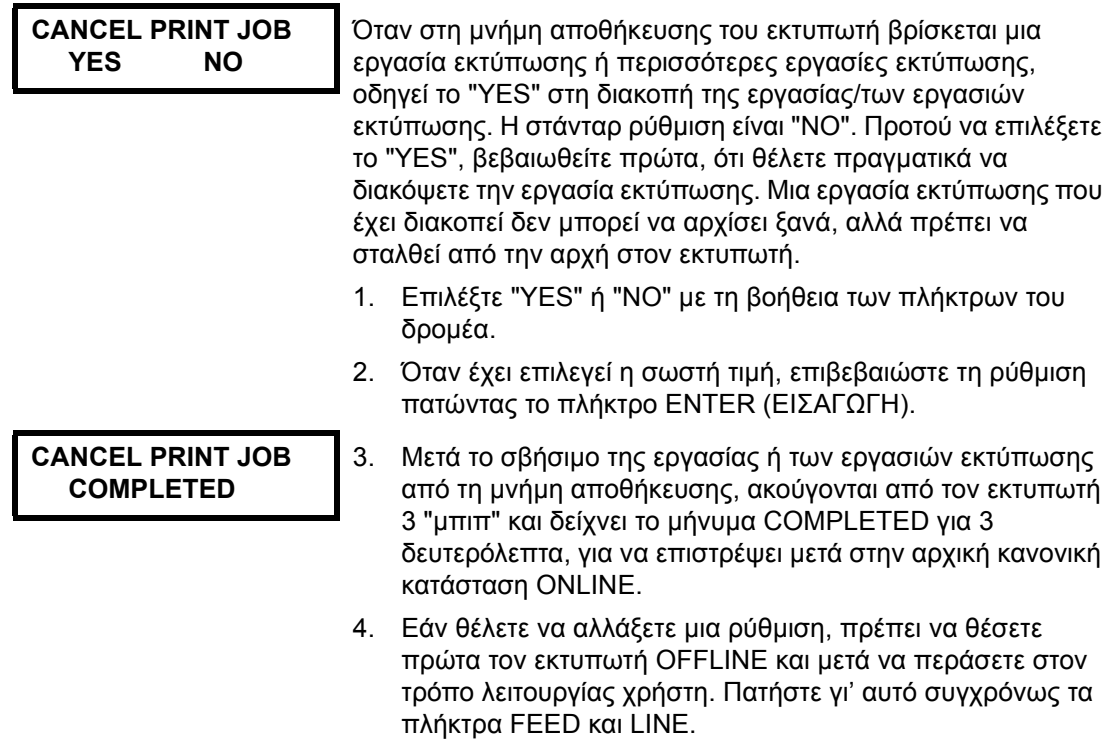

## **ΚΕΦΑΛΑΙΟ 4 ΚΑΘΑΡΙΣΜΟΣ**

#### **ΚΑΘΑΡΙΣΜΟΣ ΤΗΣ ΚΕΦΑΛΗΣ ΕΚΤΥΠΩΣΗΣ, ΤΟΥ ΤΥΜΠΑΝΟΥ ΕΚΤΥΠΩΣΗΣ ΚΑΙ ΤΟΥ ΚΥΛΙΝ∆ΡΟΥ ΠΡΟΣΠΙΕΣΗΣ**

#### **Καθαρισµός της κεφαλής εκτύπωσης**

- 1. Θέστε τον εκτυπωτή εκτός λειτουργίας.
- 2. Ανοίξτε το επάνω κάλυµµα.
- 3. Ανοίξτε τη µονάδα της εκτυπωτικής κεφαλής, τραβώντας τη µαντάλωση της κεφαλής προς την κατεύθυνση της µπροστινής πλευράς του εκτυπωτή. Η µονάδα της εκτυπωτικής κεφαλής ανοίγει αυτόµατα µε την πίεση ελατηρίου, µόλις λυθεί η µαντάλωση της κεφαλής. Στρέψτε τη µονάδα της κεφαλής εκτύπωσης προς τα επάνω και συγχρόνως προς τα πίσω, για να έχετε πρόσβαση

#### **Απαραίτητα: Σετ καθαρισµού SA070 SATO**

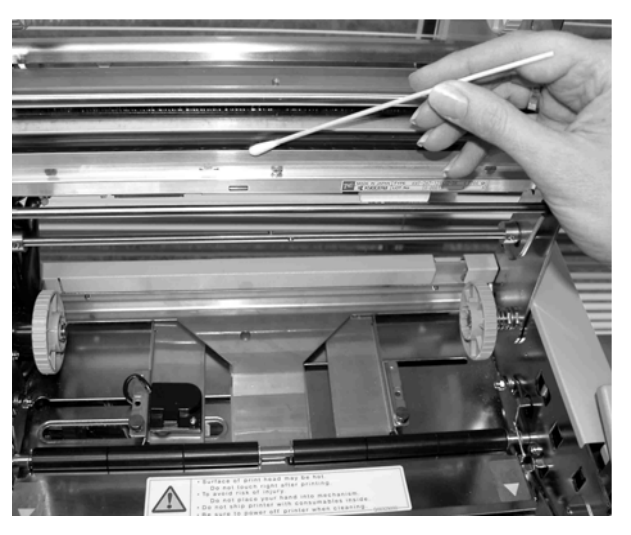

στην κάτω πλευρά της κεφαλής εκτύπωσης.

- 4. Αφαιρέστε τη µελανοταινία (µόνο στον M10eTT)
- 5. Εµποτίστε ένα καθαρό πανί µε το υγρό καθαρισµού κεφαλής θερµικής εκτύπωσης SATO.
- 6. Η κεφαλή εκτύπωσης εκτείνεται κατά µήκος της µπροστινής ακµής του εκτυπωτή και είναι στρεμμένη προς τα κάτω. Σφουννίστε με το εμποτισμένο πανί την εποξική ακµή, που εκτείνεται σ' όλο το πλάτος της κεφαλής εκτύπωσης.
- 7. Μετά απ' αυτόν τον καθαρισµό ελέγξτε, εάν πάνω στο πανί υπάρχει µαύρο µελάνι ή κόλλα.
- 8. Επαναλάβετε τη διαδικασία του καθαρισµού τόσες φορές, ώσπου να παραµένει το πανί καθαρισµού, µε το οποίο καθαρίσατε την κεφαλή εκτύπωσης, καθαρό.
- 9. Η κεφαλή εκτύπωσης πρέπει να καθαρίζεται το λιγότερο σε κάθε αλλαγή µελανοταινίας. Σε περιβάλλον µε σκόνη συνίσταται ένας συχνότερος καθαρισµός.

#### **Καθαρισµός του τυµπάνου εκτύπωσης και του κυλίνδρου προσπίεσης**

- 1. Θέστε τον εκτυπωτή εκτός λειτουργίας.
- 2. Ανοίξτε το επάνω κάλυµµα.
- 3. Ανοίξτε τη µονάδα της εκτυπωτικής κεφαλής, τραβώντας τη µαντάλωση της κεφαλής προς την κατεύθυνση της µπροστινής πλευράς του εκτυπωτή. Η µονάδα της εκτυπωτικής κεφαλής ανοίγει αυτόµατα µε την πίεση ελατηρίου, µόλις λυθεί η µαντάλωση της κεφαλής. Στρέψτε τη µονάδα της κεφαλής εκτύπωσης προς τα επάνω και συγχρόνως προς τα πίσω, για να έχετε πρόσβαση στην πλάκα.
- 4. Σηκώστε τα δύο άκρα της πλάκας κάλυψης των ετικετών µε τα σηµαδεµένα µε τα βέλη σηµεία προς τα επάνω, ώσπου να λυθεί.
- 5. Εµποτίστε ένα καθαρό πανί µε το υγρό καθαρισµού κεφαλής θερµικής εκτύπωσης SATO.
- 6. Το τύµπανο εκτύπωσης είναι ο λαστιχένιος κύλινδρος που βρίσκεται αµέσως κάτω από την κεφαλή εκτύπωσης. Αυτός ο κύλινδρος πρέπει να καθαριστεί από τα υπολείµµατα των µελανοταινιών ή του χαρτιού των ετικετών.
- 7. Τα ρολά µεταφοράς του χαρτιού βρίσκονται στην πίσω πλευρά της µονάδας της κεφαλής εκτύπωσης. Αυτά τα ρολά πρέπει να καθαριστούν από τα υπολείµµατα των µελανοταινιών ή του χαρτιού των ετικετών.
- 8. Επαναλάβετε αυτό τον καθαρισµό, ανάλογα µε τις ανάγκες. Το τύµπανο εκτύπωσης και ο κύλινδρος προσπίεσης πρέπει να καθαρίζονται πάντοτε, όταν υπάρχει ρύπανση, όπως σκόνη ή κόλλα.

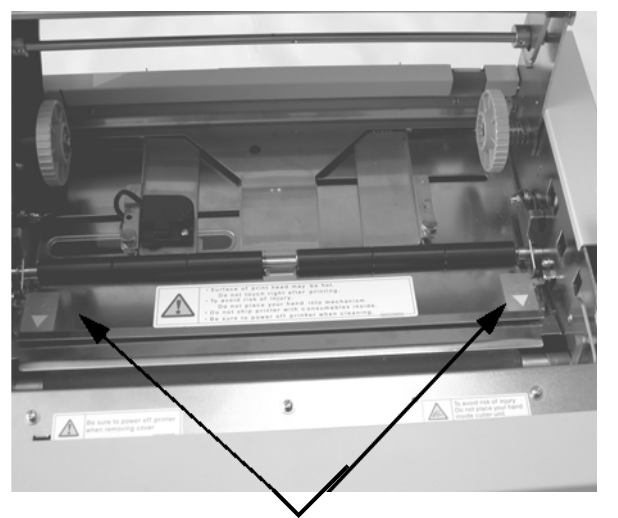

Σηκώστε την πλάκα των ετικετών στην κατεύθυνση του βέλους, για να έχετε πρόσβαση στο ρολό χαρτιού.

![](_page_35_Picture_13.jpeg)

9. Τοποθετήστε ξανά την πλάκα κάλυψης των ετικετών και σπρώξτε την µετά στα σηµαδεµένα µε τα βέλη σηµεία προς τα κάτω, ώσπου να ασφαλιστεί σωστά.

#### **ΚΑΘΑΡΙΣΜΟΣ ΤΩΝ ΑΙΣΘΗΤΗΡΩΝ ΤΗΣ ΑΚΜΗΣ ΤΗΣ ΕΤΙΚΕΤΑΣ ΚΑΙ ΤΗΣ ΕΛΛΕΙΨΗΣ ΧΑΡΤΙΟΥ**

Υπάρχουν δύο αισθητήρες διαθέσιµοι, που ελέγχουν την ακριβή ρύθµιση της θέσης της ετικέτας. Ο ένας, είναι ένας φωτοευαίσθητος αισθητήρας διαφάνειας, που ανιχνεύει την ακµή της ετικέτας, αναγνωρίζοντας την αδιαφανή ετικέτα µέσα από το διαφανή χάρτινο φορέα των ετικετών. Ο άλλος αισθητήρας είναι ένας

αισθητήρας ανάκλασης, που αναγνωρίζει το φως που ανακλάται από την κάτω πλευρά του χαρτιού κάλυψης των ετικετών. Όταν ένα τυπωµένο µαύρο µαρκάρισµα διέρχεται από τη φωτεινή ακτίνα, τότε το φως δεν ανακλάται πλέον προς τον αισθητήρα και έτσι ο εκτυπωτής γνωρίζει, ότι σ' αυτήν τη θέση µπορεί να αρχίσει µε την εκτύπωση µιας νέας ετικέτας. Εάν η ρυθµισµένη στη φωτοευαισθησία αναγνώριση των ετικετών εµποδίζεται από σκόνη, ακαθαρσία, κόλλα ή άλλη τυχόν ρύπανση, αυτό οδηγεί σε µια εσφαλµένη ρύθµιση της θέσης και της µεταφοράς του χαρτιού. Γι' αυτόν το λόγο αυτοί οι αισθητήρες πρέπει να διατηρούνται πάντοτε καθαροί. Καθαρίζετε τους αισθητήρες το αργότερο µετά από κάθε δεύτερο ρολό χαρτιού. Επιπλέον χρησιμοποιείται ένας αισθητήρας έλλειψης χαρτιού, ο οποίος ανιχνεύει την περίπτωση βλάβης στην τροφοδοσία του χαρτιού. Είναι πολύ σηµαντικό, να βρίσκεται αυτός ο αισθητήρας πάντοτε σε ετοιµότητα λειτουργίας, επειδή η ύπαρξη του υλικού είναι απαραίτητη για την κεφαλή εκτύπωσης επειδή λειτουργεί ως υλικό ψύξης. Η εκτύπωση χωρίς υλικό εκτύπωσης κάτω από την κεφαλή εκτύπωσης µπορεί να οδηγήσει σε ζηµιές στην κεφαλή εκτύπωσης.

- 1. Θέστε τον εκτυπωτή εκτός λειτουργίας.
- 2. Ανοίξτε το επάνω κάλυµµα.
- 3. Λύστε τη µονάδα της κεφαλής εκτύπωσης και αποµακρύνετε όλες τις ετικέτες από τον εκτυπωτή.
- 4. Αφαιρέστε τη µελανοταινία (µόνο στον M10eTT).
- 5. Οι αισθητήρες της ακµής των ετικετών βρίσκονται στο χαρτί πίσω από την κεφαλή εκτύπωσης. Περισσότερες πληροφορίες για τη θέση τους ως προς την κεφαλή εκτύπωσης θα βρείτε στο *κεφάλαιο 2: Προετοιµασία*. Η θέση αυτών των

#### **Απαραίτητα: Σετ καθαρισµού SA070 SATO**

![](_page_36_Picture_10.jpeg)

Βίδα τύπου

πεταλούδας Μονάδα αισθητήρων

αισθητήρων ρυθµίζεται αυτόµατα κατά την προσαρµογή τω οδηγών για το πλάτος της ετικέτας.

- 6. Αποµακρύνετε τη βίδα τύπου πεταλούδας, µε την οποία συγκρατείται το περίβληµα των αισθητήρων.
- 7. Εµποτίστε ένα καθαρό πανί µε το υγρό καθαρισµού κεφαλής θερµικής εκτύπωσης SATO.
- 8. Καθαρίστε την εξωτερική επιφάνεια των αισθητήρων µε ένα καθαρό πανί από κάθε ρύπανση.
- 9. Τοποθετήστε ξανά τον αισθητήρα πάνω στο ρυθµιζόµενο οδηγό του χαρτιού και σφίξτε πάλι τη βίδα τύπου πεταλούδας.

![](_page_36_Picture_18.jpeg)

#### **ΚΑΘΑΡΙΣΜΟΣ ΤΟΥ ΑΙΣΘΗΤΗΡΑ ΑΥΤΟΜΑΤΗΣ ΦΟΡΤΩΣΗΣ**

Εκτός αυτού υπάρχει διαθέσιµος ένας επιπλέον αισθητήρας, ο οποίος ανιχνεύει εάν το υλικό είναι σωστά τοποθετηµένο για το αυτόµατο φόρτωµα. Όταν η λειτουργία των ρυθµισµένων στη φωτοευαισθησία αισθητήρων εµποδίζονται από σκόνη, ακαθαρσία, κόλλα ή άλλη τυχόν ρύπανση, αυτό οδηγεί σε εσφαλµένα σήµατα χαρτιού και σφαλµάτων. Γι' αυτόν το λόγο αυτοί οι αισθητήρες πρέπει να διατηρούνται πάντοτε καθαροί. Καθαρίζετε τους αισθητήρες το αργότερο µετά από κάθε δεύτερο ρολό χαρτιού.

- 1. Θέστε τον εκτυπωτή εκτός λειτουργίας.
- 2. Ανοίξτε το επάνω κάλυµµα.
- 3. Λύστε την κεφαλή εκτύπωσης, τραβώντας προς τα εµπρός τη µαντάλωση της κεφαλής εκτύπωσης.
- 4. Αφαιρέστε τη µελανοταινία (µόνο στον M10eTT).
- 5. Εµποτίστε ένα καθαρό πανί µε το υγρό καθαρισµού κεφαλής θερµικής εκτύπωσης SATO.
- 6. Ο αισθητήρας βρίσκεται στη µονάδα της κεφαλής εκτύπωσης.
- 7. Καθαρίστε την εξωτερική επιφάνεια των αισθητήρων µε ένα καθαρό

![](_page_37_Picture_12.jpeg)

#### **Απαραίτητα: Σετ καθαρισµού SA070 SATO**

## **ΚΕΦΑΛΑΙΟ 5 ΑΡΣΗ ΣΦΑΛΜΑΤΩΝ**

#### **ΕΙΣΑΓΩΓΗ**

Οι εκτυπωτές SATO SATO CL-608e/612e βασίζονται σε δοκιµασµένη τεχνολογία και σε αξιόπιστα εξαρτήματα. Εάν όμως παρόλ' αυτά παρουσιαστεί ένα πρόβλημα, μπορείτε να βρείτε τη λύση απλά µε τη βοήθεια του πίνακα βλαβών σ' αυτό το κεφάλαιο. Σε αυτόν τον πίνακα αναφέρονται οι βλάβες, οι πιθανές αιτίες και τα µέτρα για την άρση των βλαβών. Ο πίνακας βλαβών αναφέρεται τόσο σε προβλήµατα µε την ποιότητα της εκτύπωσης όσο και σε γενικές λειτουργικές βλάβες.

#### **ΠΙΝΑΚΕΣ ΒΛΑΒΩΝ**

#### Ο πίνακας βλαβών περιλαµβάνει τις ακόλουθες γενικές περιγραφές βλαβών:

- 
- 
- 
- 
- 
- Μουντζουρωµένη εικόνα εκτύπωσης Η φωτοδίοδος (LED) ενέργειας δεν ανάβει Καµία τροφοδοσία χαρτιού ετικετών
- Καµία κίνηση της µελανοταινίας Η φωτοδίοδος (LED) ERROR ανάβει
- 
- Ανοµοιόµορφη εικόνα εκτύπωσης Καµία κίνηση του χαρτιού Η φωτοδίοδος (LED) του χαρτιού ανάβει
- Τσαλακωµένη µελανοταινία Καµία εικόνα εκτύπωσης Η φωτοδίοδος (LED) της µελανοταινίας ανάβει
- Πολύ ασθενής εικόνα εκτύπωσης Πρόβλημα στην ένδειξη  **Ηφωτοδίοδος (LED) ONLINE δεν ανάβει** 
	-
	- ☺ Τα µέτρα για την άρση των βλαβών µπορούν να εφαρµοστούν από τον ίδιο τον τελικό χρήστη.
	- # Τα µέτρα για την άρση των βλαβών πρέπει να εφαρµοστούν αποκλειστικά από έµπειρους τεχνικούς του σέρβις. Ελάτε παρακαλώ σε επαφή µε τον πωλητή σας ή µε τη φίρµα παροχής υπηρεσιών.

#### **ΠΡΟΒΛΗΜΑΤΑ ΜΕ ΤΗΝ ΠΟΙΟΤΗΤΑ ΤΗΣ ΕΚΤΥΠΩΣΗΣ**

![](_page_38_Picture_902.jpeg)

#### **Κεφάλαιο 5 Άρση σφαλµάτων Βιβλίο Χειρισµού**

![](_page_39_Picture_1005.jpeg)

![](_page_40_Picture_804.jpeg)

#### **ΣΗΜΑΤΑ ΣΦΑΛΜΑΤΟΣ**

Η οθόνη LCD (=οθόνη υγρών κρυστάλλων), οι ενδείξεις των φωτοδιόδων (LED) στην µπροστινή πλευρά και η ενδιάµεση µνήµη αποθήκευσης δίνουν οπτικοακουστικά µηνύµατα σηµάτων, που αντιστοιχούν στον εκάστοτε τύπο σφάλµατος.

![](_page_41_Picture_808.jpeg)

#### **Βιβλίο Χειρισµού Κεφάλαιο 5 Άρση σφαλµάτων**

![](_page_42_Picture_516.jpeg)

## **ΚΕΦΑΛΑΙΟ 6 ΤΕΧΝΙΚΑ ΣΤΟΙΧΕΙΑ ΤΗΣ ΘΥΡΙ∆ΑΣ ∆ΙΕΠΑΦΗΣ**

#### **ΕΙΣΑΓΩΓΗ**

Ο εκτυπωτής M10e χρησιµοποιεί µια βυσµατούµενη µονάδα θυρίδας διεπαφής, για την εξασφάλιση µιας µέγιστης ευελιξίας κατά τη διαµόρφωση του εκτυπωτή. Σε αυτό το κεφάλαιο αναφέρονται τα τεχνικά στοιχεία του εκτυπωτή M10e. Αυτά τα τεχνικά στοιχεία περιλαµβάνουν λεπτοµερείς πληροφορίες για τη σύνδεση του εκτυπωτή σας στο Hostsystem (σύστηµα κεντρικού υπολογιστή).

Σε αυτό το κεφάλαιο θα βρείτε πληροφορίες για τα ακόλουθα θέµατα:

- Χρήση της µνήµης λήψης
- Παράλληλη θυρίδα διεπαφής IEEE1284
- Θυρίδα διεπαφής γενικού σειριακού διαύλου (USB)
- Θυρίδα διεπαφής για τοπικό δίκτυο (LAN)
- Σειριακή θυρίδα διεπαφής RS232C
- Bi Comm πρωτόκολλο επικοινωνίας
- Απόκριση κατάστασης

*ΠΡΟΕΙ∆ΟΠΟΙΗΣΗ: Τα καλώδια διεπαφής (ή το κιβώτιο των διακοπτών) δεν επιτρέπεται να συνδεθούν ή να αποµακρυνθούν, όσο ο ο κεντρικός υπολογιστής (Host) ή ο εκτυπωτής βρίσκονται υπό τάση. Αυτό µπορεί να προκαλέσει ζηµιές στο κύκλωµα της θυρίδας διεπαφής του εκτυπωτή/συστήµατος, που δεν καλύπτονται από την εγγύηση.*

![](_page_43_Picture_14.jpeg)

#### **Παράλληλη θυρίδα διεπαφής IEEE1284**

Η παράλληλη θυρίδα διεπαφής για τον εκτυπωτή της σειράς "e" είναι µια βυσµατούµενη µονάδα θυρίδας διεπαφής, που µπορεί να εγκατασταθεί από τον ίδιο το χρήστη. Αυτή η µονάδα ανταποκρίνεται στην προδιαγραφή IEEE1284. Αυτή η µονάδα θυρίδας διεπαφής καταγράφει αυτόµατα τα σήµατα IEEE1284 και εργάζεται

στη λειτουργία υψηλής ταχύτητας. Εάν τα σήµατα IEEE1284 δεν καταγραφούν, βρίσκεται στην τυποποιηµένη λειτουργία Centronic, που εργάζεται σηµαντικά πιο αργά. Γι' αυτόν το λόγο πρέπει το καλώδιο διεπαφής και η θυρίδα διεπαφής Host να πληρούν την προδιαγραφή IEEE1284, για την πλήρη εκµετάλλευση της υψηλής ταχύτητας. Αυτή η θυρίδα διεπαφής εργάζεται σε διπλή κατεύθυνση και είναι σε θέση, να δηλώσει την κατάσταση του εκτυπωτή στον κεντρικό υπολογιστή (Host).

#### **ΣΤΟΙΧΕΙΑ ΗΛΕΚΤΡΙΚΗΣ ΕΓΚΑΤΑΣΤΑΣΗΣ**

![](_page_44_Picture_507.jpeg)

#### **ΡΟΗ ∆Ε∆ΟΜΕΝΩΝ**

<ESC>A . . Job#1 . . <ESC>Z<ESC>A . . Job#1 . . <ESC>Z

![](_page_44_Picture_508.jpeg)

![](_page_45_Figure_2.jpeg)

#### **ΣΕΙΡΙΑΚΗ ΘΥΡΙ∆Α ∆ΙΕΠΑΦΗΣ RS232**

Η σειριακή θυρίδα διεπαφής υψηλής ταχύτητας είναι µια βυσµατούµενη µονάδα θυρίδας διεπαφής, που µπορεί να εγκατασταθεί από τον ίδιο το χρήστη.

#### **ΓΕΝΙΚΑ ΤΕΧΝΙΚΑ ΣΤΟΙΧΕΙΑ Ασύγχρονη ASCII** Ηµιαµφίδροµος επικοινωνία Έλεγχος ροής ετοιµότητας/κατάληψης υλικού (Hardware) Ακίδα 20, DTR Έλεγχος Ακίδα 4, RTS Είδος σφάλµατος XOn/XOff Έλεγχος ροής λογισµικού ∆ικατευθυντική επικοινωνία **Ρυθµός µετάδοσης δεδοµένων** 9600, 19200, 38400, 57600 bps **Μορφότυπος χαρακτήρων** 1 δυαδικό ψηφίο έναρξης (σταθερό) 7 ή 8 δυαδικά ψηφία δεδοµένων (Databit) (επιλογή) Περιττή, άρτια, καµία ισοτιµία (επιλογή) 1 ή 2 δυαδικά ψηφία τερµατισµού µεταβίβασης (Stoppbit) (επιλογή) **ΣΤΟΙΧΕΙΑ ΗΛΕΚΤΡΙΚΗΣ ΕΓΚΑΤΑΣΤΑΣΗΣ Σύνδεση** DB-25S (υποδοχή.) **Καλώδιο** DB-25P (βύσµα), το πολύ 50 πόδια (15 m) µήκος. Για περισσότερες πληροφορίες σχετικά µε τη διαµόρφωση των καλωδίων, προσέξτε παρακαλώ τις αντίστοιχες απαιτήσεις καλωδίων για το επιλεγµένο πρωτόκολλο RS232C. **Στάθµη σήµατος** High = +5 V έως +12 V Low = -5 V έως -12 V

#### **ΚΑΤΑΜΕΡΙΣΜΟΣ ΑΚΙ∆ΩΝ**

![](_page_46_Figure_3.jpeg)

![](_page_46_Picture_809.jpeg)

#### **ΑΠΑΙΤΗΣΕΙΣ ΚΑΛΩ∆ΙΟΥ**

![](_page_47_Picture_551.jpeg)

\* Αυτή η σύνδεση της θυρίδας διεπαφής από την πλευρά του κεντρικού υπολογιστή (Host) εξαρτάται από την ακίδα, που χρησιµοποιείται στο σήµα Ready/Busy (ετοιµότητα/κατάληψη) από το λογισµικό ελέγχου. Σε έναν PC (=προσωπικός υπολογιστής) είναι κανονικά είτε το CTC (ακίδα 5) ή το DSR (ακίδα 6 σε έναν σύνδεσµο DB-25).

#### **ΘΥΡΙ∆Α ∆ΙΕΠΑΦΗΣ ΓΕΝΙΚΟΥ ΣΕΙΡΙΑΚΟΥ ∆ΙΑΥΛΟΥ (USB)**

Η θυρίδα διεπαφής γενικού σειριακού διαύλου (USB) είναι µια βυσµατούµενη µονάδα θυρίδας διεπαφής, που µπορεί να εγκατασταθεί από τον ίδιο το χρήστη. Χρειάζεται ένα πρόγραµµα οδηγός (παραδίδεται µε όλους τους εκτυπωτές, που διαθέτουν αυτή τη θυρίδα διεπαφής), που πρέπει να εγκατασταθεί στον υπολογιστή (PC) σας. Η διαµόρφωση αυτού του υπολογιστή πρέπει να υποστηρίζει τις συνδεδεµένες µέσω USB περιφερειακές συσκευές κάτω από Windows 98 ή ανώτερο. Περισσότερες πληροφορίες σχετικά µε την εγκατάσταση του προγράµµατος οδηγού USB θα βρείτε στο βιβλίο χειρισµού της θυρίδας διεπαφής USB, που επισυνάπτεται σε όλους τους εκτυπωτές, που είναι εξοπλισµένοι µε µια εναλλακτική θυρίδα διεπαφής USB. Μέσω υποδοχών διανοµής µπορούν να συνδεθούν µέχρι και 127 συσκευές στη θύρα επικοινωνίας USB.

#### **ΓΕΝΙΚΑ ΤΕΧΝΙΚΑ ΣΤΟΙΧΕΙΑ**

![](_page_47_Picture_552.jpeg)

#### **ΣΤΟΙΧΕΙΑ ΗΛΕΚΤΡΙΚΗΣ ΕΓΚΑΤΑΣΤΑΣΗΣ**

![](_page_47_Picture_553.jpeg)

#### **ΕΠΙΛΕΚΤΙΚΗ ΘΥΡΙ∆Α ∆ΙΕΠΑΦΗΣ ΤΟΠΙΚΟΥ ∆ΙΚΤΥΟΥ (LAN)**

Η θυρίδα διεπαφής τοπικού δικτύου (LAN) είναι µια βυσµατούµενη µονάδα θυρίδας διεπαφής, που µπορεί να εγκατασταθεί από τον ίδιο το χρήστη. Χρειάζεται ένα πρόγραµµα οδηγός το οποίο παραδίδεται µε όλους τους εκτυπωτές, που διαθέτουν αυτή τη θυρίδα διεπαφής. Το πρόγραµµα οδηγός πρέπει να εγκατασταθεί τον υπολογιστή σας. Η διαµόρφωση του υπολογιστή (PC) πρέπει να εκτελεί ένα από τα υποστηριζόµενα πρωτόκολλα δικτύου µε τη βοήθεια µιας σύνδεσης LAN 10/ 100BaseT. Περισσότερες πληροφορίες σχετικά µε την εγκατάσταση του προγράµµατος οδηγού LAN θα βρείτε στο βιβλίο χειρισµού της θυρίδας διεπαφής LAN, που επισυνάπτεται σε όλους τους εκτυπωτές, που είναι εξοπλισμένοι με μια εναλλακτική θυρίδα διεπαφής LAN.

#### **ΓΕΝΙΚΑ ΤΕΧΝΙΚΑ ΣΤΟΙΧΕΙΑ**

![](_page_48_Picture_317.jpeg)

**Σύνδεσµος (φις):** RJ-45 λήψη

#### **ΣΤΟΙΧΕΙΑ ΗΛΕΚΤΡΙΚΗΣ ΕΓΚΑΤΑΣΤΑΣΗΣ**

**Παροχή ενέργειας:** Παροχή ρεύµατος µέσω του εκτυπωτή

![](_page_49_Figure_2.jpeg)

![](_page_50_Figure_0.jpeg)

![](_page_51_Figure_1.jpeg)

### **MANUFACTURERS DECLARATION OF CONFORMITY**

**Product identification** 

Product: Type: Options:

Thermal or Thermal Transfer Printer **M10e**  $all$ 

#### **Means of conformity**

The product is in conformity with the EMC Directive 89/336/EEC, 92/31/EEC and 93/68/EEC based on test results using harmonised standards.

standards used:

EN55022:1998 (Class B) EN61000-3-2: 2000 Class A EN61000-3-3: 1995+A1:2001

EN55024:1998 EN61000-4-2:1995+A1:1998+A2:2001 EN61000-4-3:1996+A1:1998+A2:2001 EN61000-4-4:1995+A1:2001 EN61000-4-5:1995+A1:2001 EN61000-4-6:1996+A1:2001 EN61000-4-8:1993+A1:2001 EN61000-4-11:1994+A1:2001

Test report number:

E22IE0067-YW-1

Test carried out by: Date:

A-pex International Co., Ltd. YOKOWA LAB. 03 June 2002

The product is in conformity with Low Voltage Directive 73/23/EEC based on test results using harmonised standards

standards used:

Test carried out by: Certificate No: Report No.: Date:

**Manufacturer:** 

EN60950/A11: 1997

**TÜV Product Service GmbH** AL 02 06 15569 029 22FS0122 11. June 2002

Bar Code SATO Electronics (M) SDN. BHD. Lot 20, Jalan 223 46100 Petaling Jaya Selangor Darul Ehsan, Malaysia

**EC Representative:** 

**SATO Europe NV** 

Leuvensesteenweg 369 1932 Sint-Stevens-Woluwe - Brussels Belgium

Signature:

Function: Date:

**Patrick Frimat** 

Managing Director SATO Europe NV 01.01.2004